# **PENERAPAN AUGMENTED REALITY PADA MAGIC BOOK REAKSI SENYAWA KIMIA**

#### **SKRIPSI**

Diajukan Sebagai Salah Satu Syarat untuk Mencapai Gelar SARJANA KOMPUTER Pada Jurusan Teknik Informatika Informatics and Business Institute Darmajaya Bandar Lampung

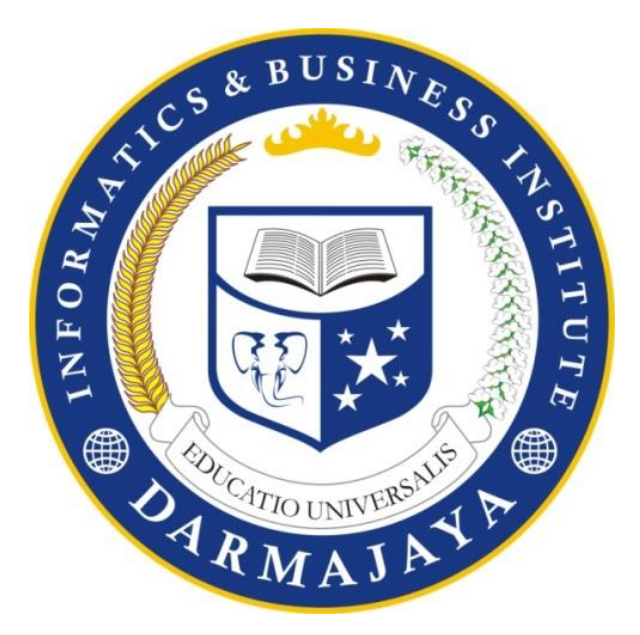

Disusun Oleh :

#### **Nashrul Haasiib**

NPM. 1211010183

# **FAKULTAS ILMU KOMPUTER JURUSAN TEKNIK INFORMATIKA INFORMATICS & BUSINESS INSTITUTE DARMAJAYA BANDAR LAMPUNG**

**2017**

# **HALAMAN PERSETUJUAN**

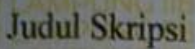

#### PENERAPAN AUGMENTED REALITY **PADA MAGIC BOOK REAKSI SENYAWA KIMIA**

J  $\overline{d}$ 

 $\frac{2}{3}$ 

Nama

**NPM** 

Jurusan

# 1211010183

**Nashrul Haasiib** 

S1 Teknik Informatika

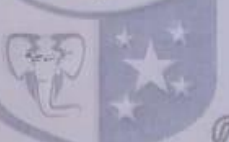

Menyetujui:

ORMATIK

MICATIO UNIVERSALIS OARMAJA

Pembimbing  $q, n$ .

 $\overline{a}$ 

Yunda Heningtyas, M.Kom **NIK. 40331014** 

Ketua Jurusan Teknik Informatika

Yuni Akhriansyah, S.kom., M.Kom

00480802

# **HALAMAN PENGESAHAN**

Telah diuji dan dipertahankan di depan Tim Penguji Skripsi Jurusan Teknik Informatika Informatics & Business Institute Darmajaya Bandar Lampung dan dinyatakan diterima untuk memenuhi syarat guna memperoleh gelar Sarjana Komputer

Mengesahkan,

**CATTO UNIVERSA** 

RMAJ

Tanda Tangan:

 $MN$ 

Tim Penguji:

1.

: Dr. RZ, Abdul Aziz, M.T. Ketua

Anggota : Yuni Puspita Sari, S.Kom., M.T.I

Dekunskakaltas Ilmu Komputer MAziz, M.T Dr. RZ Ab **NHE 00210800** 

Tanggal Lulus Ujian Skripsi: 15 September 2017

#### **RIWAYAT HIDUP**

#### **1) Identitas** :

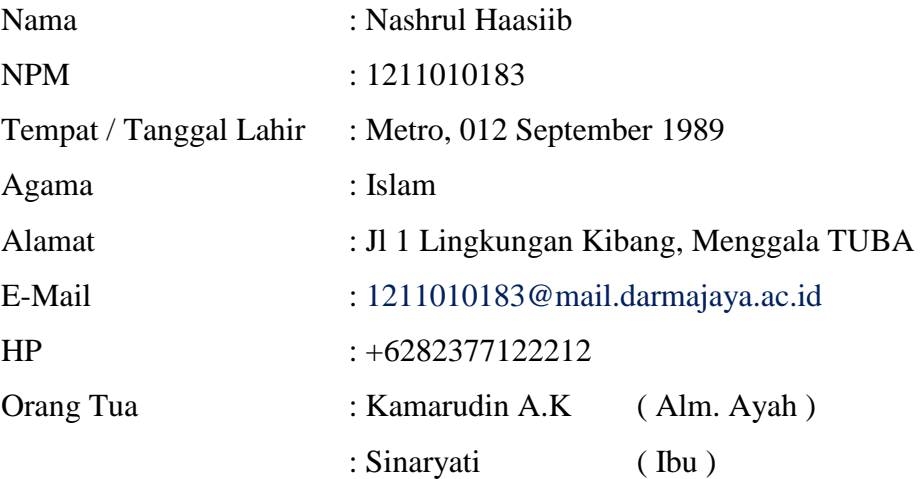

#### **2) Pendidikan** :

- a) Pendidikan Sekolah Dasar (SD) Negeri 7 Lebuh Dalam, Menggala, Tulang Bawang tahun 2002.
- b) Sekolah Menengah Pertama (SMP) Negeri 1 Menggala, Tulang Bawang tahun 2005.
- c) Sekolah Menengah Atas (SMA) Negeri 1 Menggala, Tulang Bawang tahun 2008.
- d) Pada tahun 2012 Penulis diterima di IBI Darmajaya Jurusan S-1 Teknik Informatika.

Berdasarkan data ini saya menyatakan bahwa semua keterangan yang saya sampaikan diatas adalah benar.

Penulis

Nashrul Haasiib 1211010183

# **PERSEMBAHAN**

Segala yang kuraih adalah kehendak Allah SWT dan bukti kasih sayang dari orang-orang yang menyayangiku, dengan mengucapkan syukur kepada-Nya dan atas segala limpahan nikmatNya kepadaku dan segala ketulusan dan kerendahan hati kupersembahkan sebuah karya kecil hasil jerih payah perjuanganku ini untuk:

- 1. Orang tuaku yang sangat aku cintai Bpk. Qomaruddin dan Ibu Sinaryati yang telah berkorban dengan segenap jiwa dan raga, mencurahkan segala cinta serta senantiasa berdoa demi keberhasilanku serta Kakak dan adikadiku yang selalu menjadi inspirasi untuk cepat wisuda.
- 2. Dosen pembimbingku Yunda Heningtyas, M.Kom yang telah meluangkan waktunya untuk menuntun penulis serta memberikan koreksi dan saran.
- 3. Sahabat sahabatku yang selalu memberi masukan dan saran agar tidak menyerah, Wisma, Tina Novita, Mahesa Pawaka, M. Andry Arif, Ramos S Simangunsong, A Najib Kurniawan, Eko Saputro, Misael Simanjuntak, Hendri Dwi Saputra dan yang tidak dapat disebutkan satu persatu, terima kasih semua.
- 4. Almamaterku tercinta Perguruan Tinggi IBI DARMAJAYA Bandar Lampung.

vi

# MOTTO

*"Apapun Kenyataanya, Jujur adalah yang Terbaik"*

# **ABSTRAK**

#### **Pemanfaatan Teknologi Komputer (Augmented Reality) Pada Pembelajaran Materi Ilmu Kimia Untuk Memodelkan Rumus Struktur Senyawa Kimia kedalam bentuk 3D**

Oleh :

#### Nashrul Hasib (NPM : 1211010183) Institut Informatika Dan Bisnis Darmajaya

Penelitian ini bertujuan memanfaatkan teknologi komputer, dalam hal ini *Augmented Reality* sebagai media pembelajaran struktur senyawa kimia. Pada buku pelajaran kimia, struktur senyawa kimia berupa gambar 2 Dimensi. Gambar pada buku diubah kedalam bentuk *magic book* yang didalamnya terdapat *marker* yaitu pendanda khusus berupa pola yang dapat di deteksi oleh sistem komputer. Dengan teknologi *Augmented Reality, marker* kemudian dimodelkan kedalam bentuk 3 Dimensi yang muncul pada layar smartphone android.

Penelitian ini menggunakan metode pengembangan perangkat lunak *Multimedia Development Life Cycle* (*MDLC*) yang memiliki 6 tahapan, yaitu *Concept, Design, Material Collecting, Assembly, Testing* dan *Distributive*. Metode pengumpulan data terdiri dari observasi, wawancara dan study pustaka yang dilakukan di SMA N 1 Menggala. Adapun tahapan testing menggunakan metode *black box*.

Pengembangan perangkat lunak yang dihasilkan berupa aplikasi ARKimia yang memiliki kelebihan dan kekurangan. Kelebihan aplikasi ini diantaranya menampilkan objek 3D dari gambar 2D, objek 3D yang ditampilkan dapat dirotasi 360˚, terdapat informasi nama IUPAC, Trivial dan nama umum dari senyawa yang ditampilkan. Adapun kekuranganya antara lain hanya terdapat 10 model struktur senyawa kimia dan hanya dapat dijalankan pada perangkat android.

Hasil penelitian diharapkan dapat bermanfaat dan mempermudah siswa dalam memahami struktur senyawa kimia serta dapat dijadikan referensi bagi peneliti selanjutnya dan melengkapi kekurangan yang ada pada penelitian ini.

#### **Kata kunci :** *Augmented Reality, Magic Book, ARKimia, Multimedia Development Life Cycle (MDLC), Black Box, Marker.*

#### **ABSTRACT**

#### **COMPUTER TECHNOLOGY UTILIZATION (***AUGMENTED REALITY***) IN LEARNING CHEMISTRY MATERIALS FOR MODELINGTHE STRUCTURE FORMULA OF CHEMICAL COMPOUNDS INTO 3D**

#### **By: Nashrul Hasib 1211010183**

The objective of the research was to utilize computer technology, in this case *Augmented Reality* as a learning medium for the structure of chemical compounds. On chemistry textbooks, the structure of chemical compounds is in the form of 2-dimensional images. Pictures in the book are converted into a form of magic book in which there is a marker that is, a special marker in the form of a pattern that can be detected by a computer system. With *Augmented Reality* technology, markers are then modeled into 3 Dimensional shapes that appear on the screen of an android smartphone.

This research used the multimedia software development methods Development Life Cycle (MDLC) which has 6 stages, namely concept, design, material collecting, assembly, testing and distribution. The data collection method consisted of observations, interviews and library research conducted at SMA N 1 Penggala. The testing phase used the black box method.

The resulting software development was in the form of an ARKimia application has advantages and disadvantages. The advantages of this application included display 3D objects from 2D images, the displayed 3D objects were rotated 360˚, there was information on the name of IUPAC, Trivial and the general name of the compound displayed. The shortcomings included only 10 models the structure of chemical compounds and could only be run on Android devices. The result of the study is expected to be useful and facilitate students in understand the structure of chemical compounds and used as a reference for researchers furthermore and complete the deficiencies that exist in this study.

#### **Keywords:** *Augmented Reality, Magic Book, ARChemistry, Multimedia Development Life Cycle (MDLC), Black Box, Marker.*

# **PRAKATA**

Segala puji syukur saya panjatkan ke hadirat Allah SWT atas rahmat dan hidayah-Nya sehingga penulis dapat menyelesaikan penyusunan skripsi ini.

Penulis menyadari bahwa dalam penyusunan skripsi ini tidak lepas dari bantuan semua pihak. Oleh karena itu dalam kesempatan ini penulis menyampaikan terima kasih yang sebesar-besarnya kepada :

- 1. Allah SWT yang telah memberikan kemudahan dan kelancaran kepada hamba-Nya dalam mengerjakan Laporan Skripsi ini hingga selesai.
- 2. Bapak Dr. Andi Desfiandi, SE., MA Ketua Yayasan IBI Darmajaya Bandar Lampung.
- 3. Bapak Ir. Firmansyah Y. Alfian, MBA., MSc, Selaku Rektor IBI Darmajaya.
- 4. Bapak Dr. RZ. Abdul Aziz, ST., MT, Selaku Wakil Rektor I Bidang Akademik, Dekan Fakultas Ilmu Komputer dan Kemahasiswaan Informatics and Business Institute Darmajaya.
- 5. Bapak Yuni Akhriansyah, S.Kom M.T.I, Selaku Ketua Jurusan Teknik Informatika.
- 6. Ibu Yunda Heningtyas, M.Kom Selaku Dosen Pembimbing yang telah membantu membimbing dan mengarahkan serta memberikan petunjuk sehingga skripsi ini dapat diselesaikan dengan baik.
- 7. Para dosen, staf dan karyawan Informatics and Business Institute Darmajaya Bandar Lampung yang yang telah memberi bantuan baik langsung maupun tidak langsung selama saya menjadi mahasiswa.
- 8. Orangtua dan keluargaku yang tiada hentinya memotivasi dan terus memberikan semangat, pengertian, dan kesabaran serta doanya.
- 9. Sahabat dan Teman-teman yang selalu memberikan dukungan dan semangat.
- 10. Semua Pihak yang telah memberikan bantuan dan petunjuk sehingga saya dapat lebih mudah dalam menyusun skripsi ini.
- 11. Almamaterku tercinta.

Demikian banyaknya bantuan berbagai pihak kepada penulis, tentunya tidak menutup kemungkinan bahwa hasil dari laporan ini masih ada kekurangan dan masih jauh dari taraf sempurna. Oleh karena itu, kritik dan saran guna perbaikan di masa depan adalah mutlak sangat penulis perlukan. Semoga Laporan Skripsi ini bermanfaat bagi setiap pembacanya.

> Bandar Lampung, Penulis,

> > **Nashrul Hasib NPM. 1211010183**

# **DAFTAR ISI**

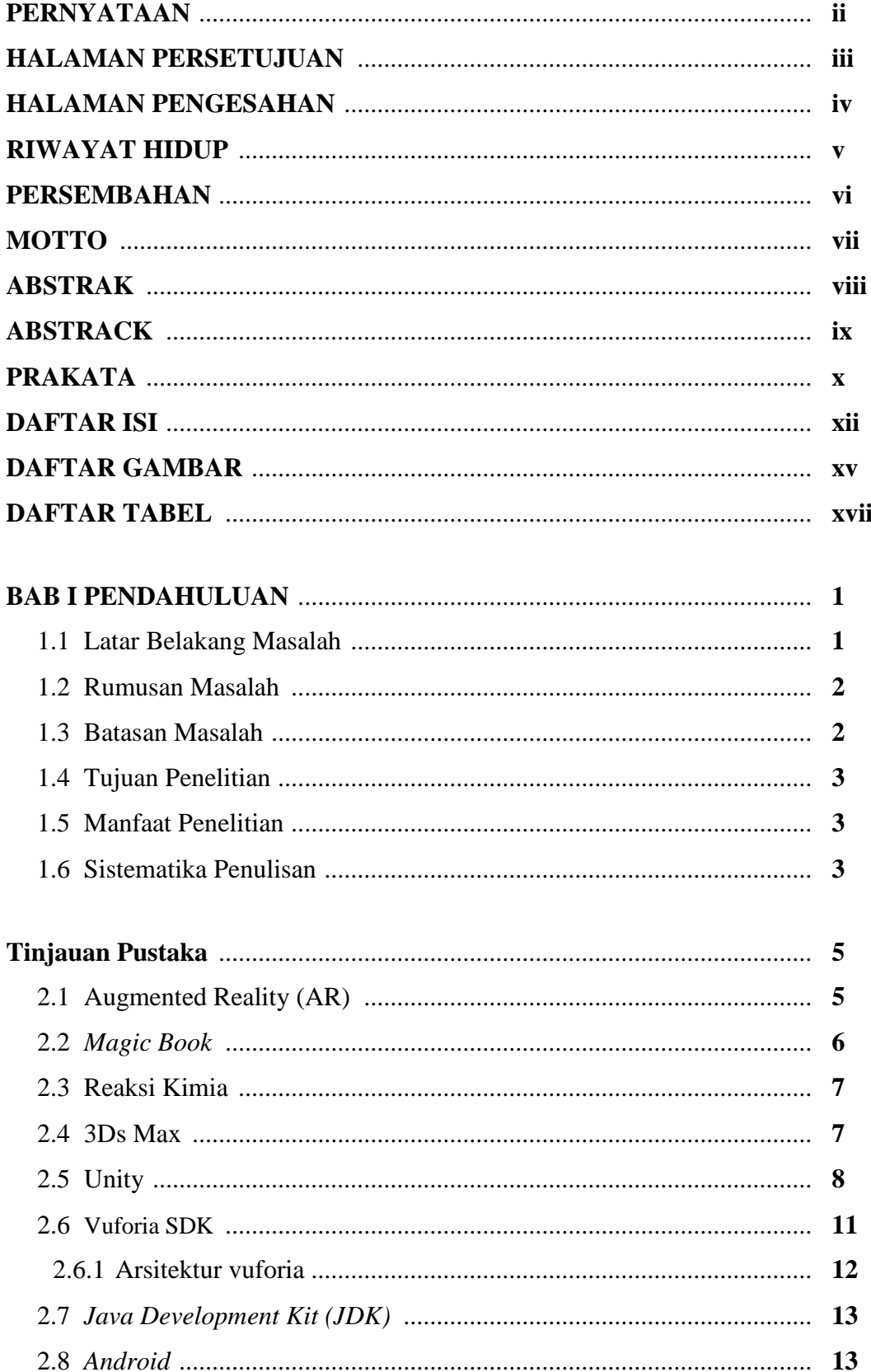

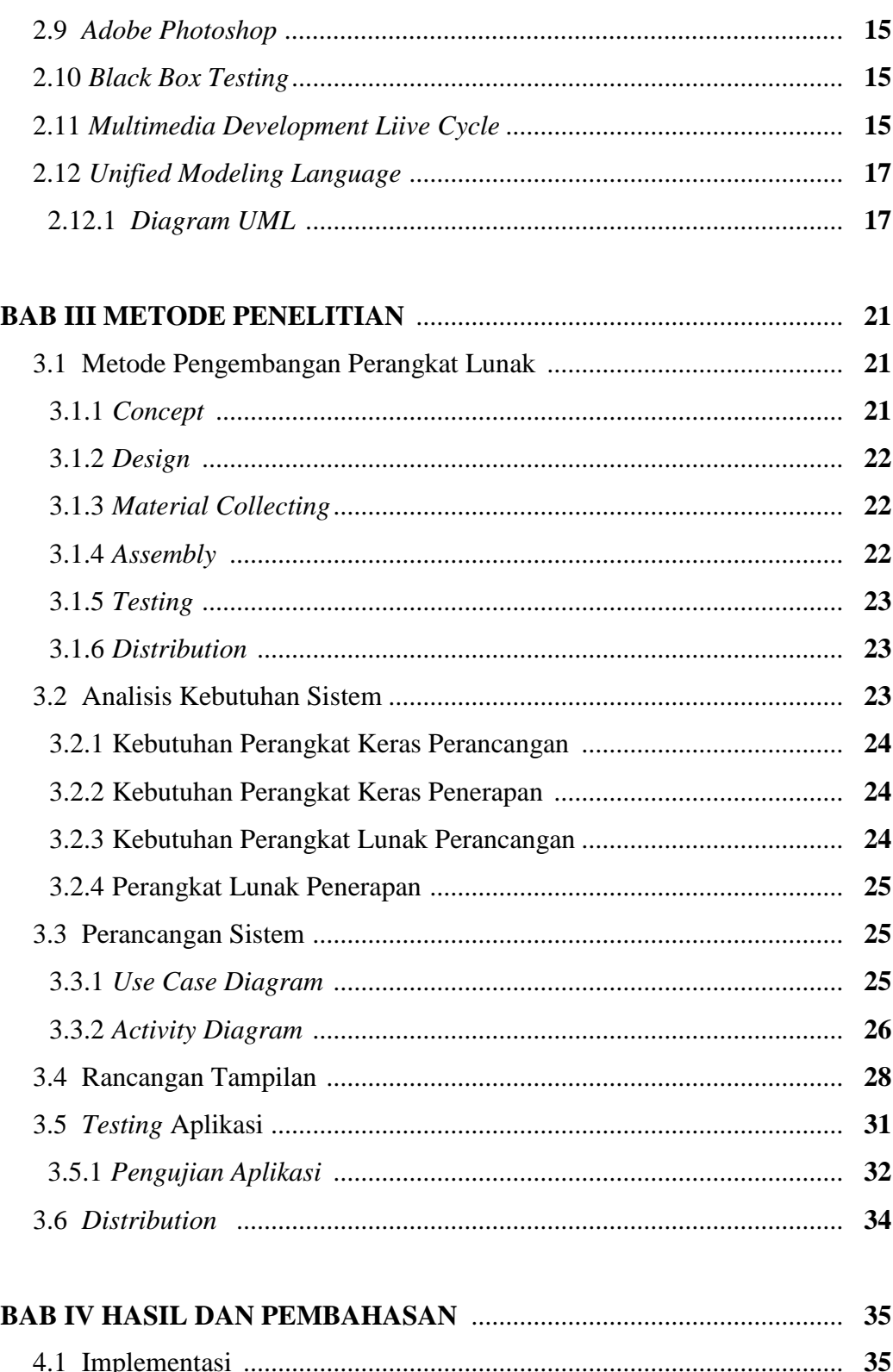

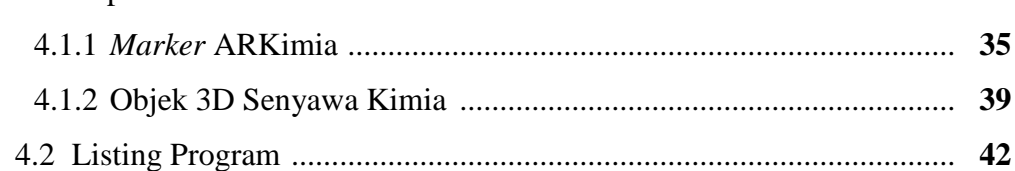

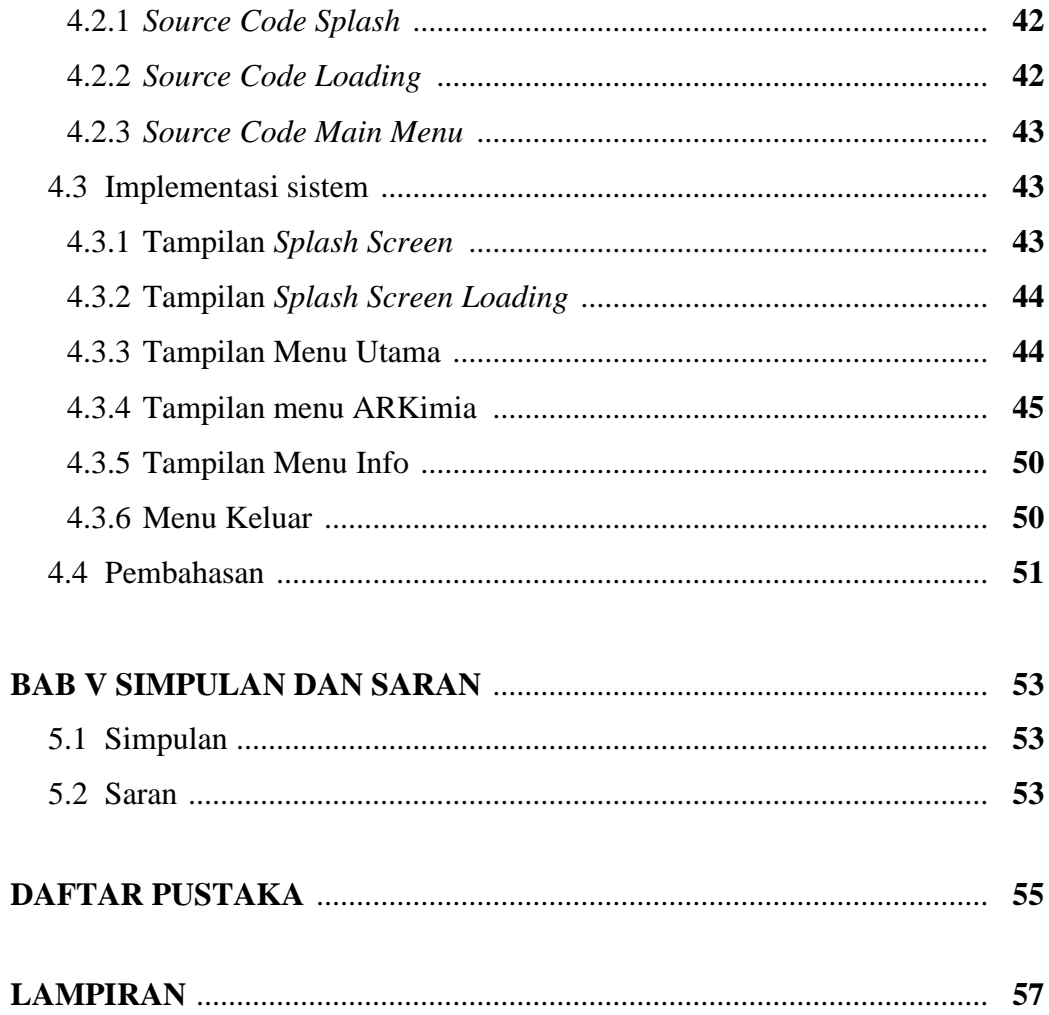

#### **DAFTAR PUSTAKA**

- Anshori, Fata. 2014. "*Aplikasi Ar-Gamelan Sebagai Media Pembelajaran Mengenal Gamelan Jawa Berbasis Augmented Reality Pada Perangkat Mobile Android".* J*.* Sekolah Tinggi Manajemen Informatika Komputer Amikom Purwokerto.
- Anshory, Irfan. 2000. "*Kimia SMU Untuk Kelas 2*". Jakarta: Erlangga.
- Azuma, Roland T. 1997. *A Survey of Augmented Reality, Prefence: Teleoperators and Virtual Environments 6,* no. Teleoperators and Virtual Environtments.
- Borko, Furth. 2011 "*Handbook of Augmented Reality, Departement of Computer and Electrical Engineering and Computer Science".* Florida. Florida Atlantic University
- Cawood, Stephen dan Mark Fiala. 2008. About Augmented Reality. Daniel H Steinberg (Ed*.),"Augmented Reality: A Practical Guide"*. USA: The Pragmatic Programmer, LLC.
- Khannedy, E.K. 2011. "belajar java dasar". StripBandunk:
- Nourzamani, Afif. 2013 "*Pembuatan Aplikasi Magic Book Anatomi Tubuh Manusia Sebagai Sarana Edukasi Berbasis Teknologi Augmented Reality".* J. Sekolah Tinggi Menejemen Informatika Dan Komputer Amikom Yogyakarta.
- Ramadar, Pelsri. 2014. "*N.S Flartoolkit | Flash Augmented Reality Alt Actionscript*". Buku AR Onlline, Solo.
- Riswiyanto. 20019. " *Kimia Organik*". Jakarta: Erlangga
- Rosa A.S. & M.Shalahuddin. 2011, "*Modul pembelajaran Rekayasa Perangkat Lunak*". Bandung: PT. Modula
- Safaat, Nazruddin. 2012, "*Pemrograman Aplikasi Mobile Smartphone Dan Tablet PC Berbasis Android",* Informatika. Bandung.

S, Siltanen. 2012, "*Theory and Applications of Marker-Based Augmented Reality*".

Simanta, Janner. 2010, "*Rekayasa Perangkat Lunak*", Yogyakarta: Andi.

- Soeherman, Bonnie, 2007, " *Membuat Karikatur Dengan Photoshop*", Jakarta : Media Komputindo.
- Sutopo, Ariesto Hadi. 2003, "*Multimedia Interaktif Dengan Flash*", Yogyakarta: Graha Ilmu.
- Sutoyo, T, dkk. 2009. "*Teori Pengolahan Citra Digital*". Yogyakarta:Andi
- Syukri. 1999. "*Kimia Dasar Jilid 2*". Bandung: UI Press.
- Widodo, P.P dan Herlawati. 2011, "*Menggunakan UML (Unified Modeling Language)*". Bandung: Informatika.
- Wulansari, O.D.E & Yunda Heningtyas, Desember 2010, "*Implementasi Teknologi Augmented Reality Pada Gedung-Gedung di Fakultas Matematika dan Ilmu Pengetahuan Alam Universitas Lampung, Bandar Lampung, Indonesia*". *J. Sains MIPA,Vol 16, No 3, [http://jurnal.fmipa.unila.ac.id/index.php/sains/article/viewFile/259/pdf,](http://jurnal.fmipa.unila.ac.id/index.php/sains/article/viewFile/259/pdf) april 2017.*
- W. F. Ableson, R. Sen dan C. Kin. 2011, "*Android in Action Third Edition*", New York: Manning Publications Co.

#### **DAFTAR GAMBAR**

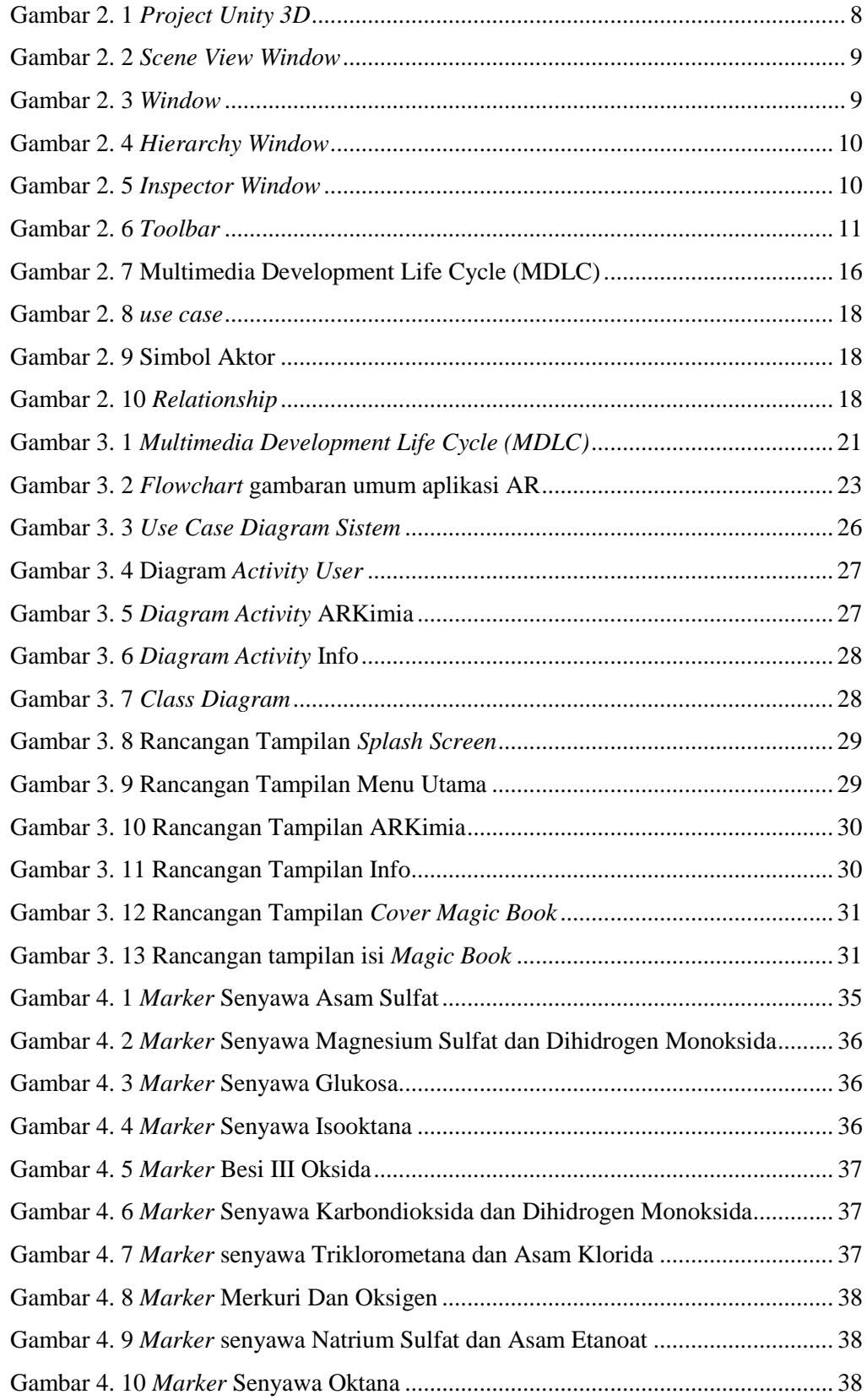

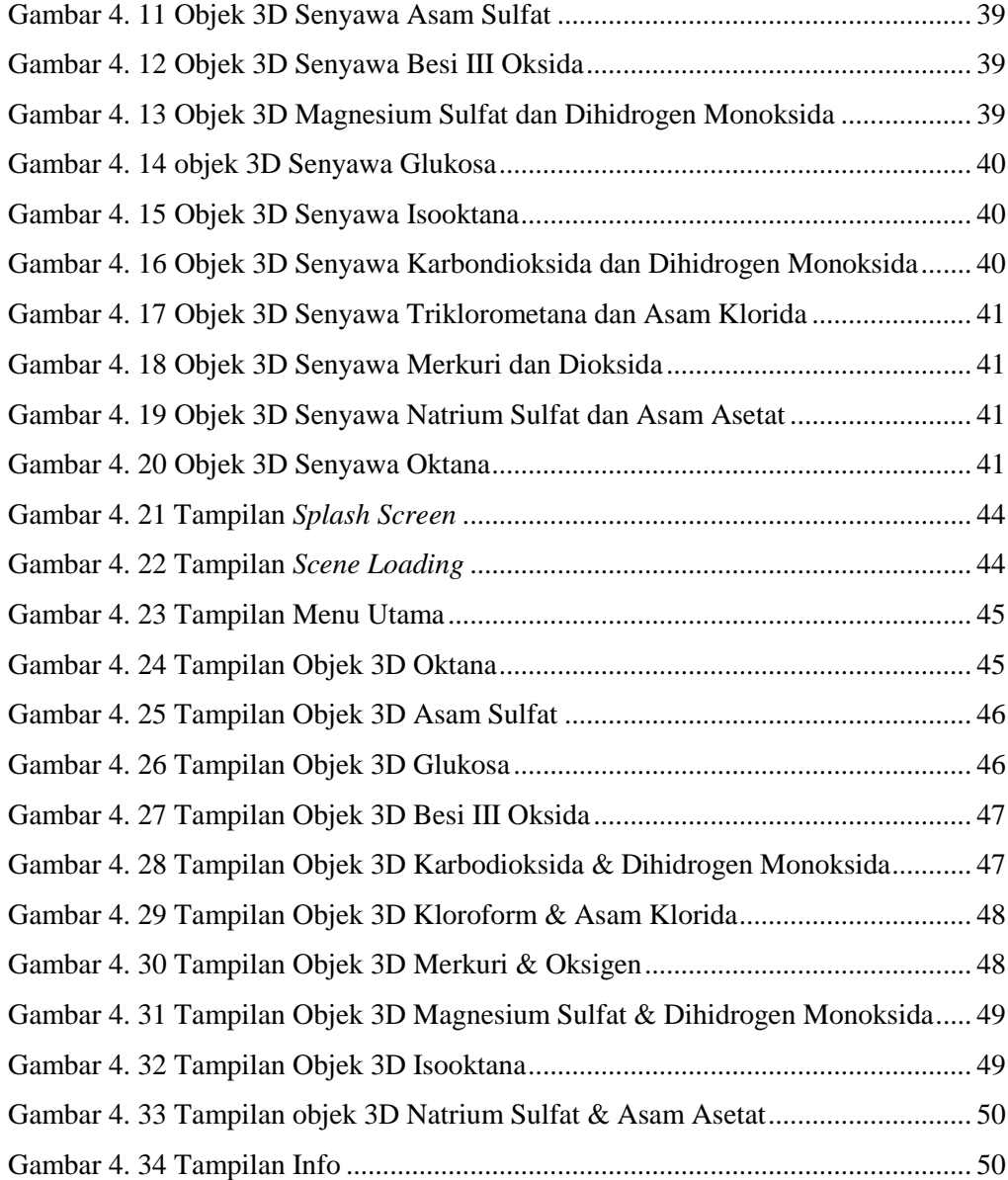

### **DAFTAR TABEL**

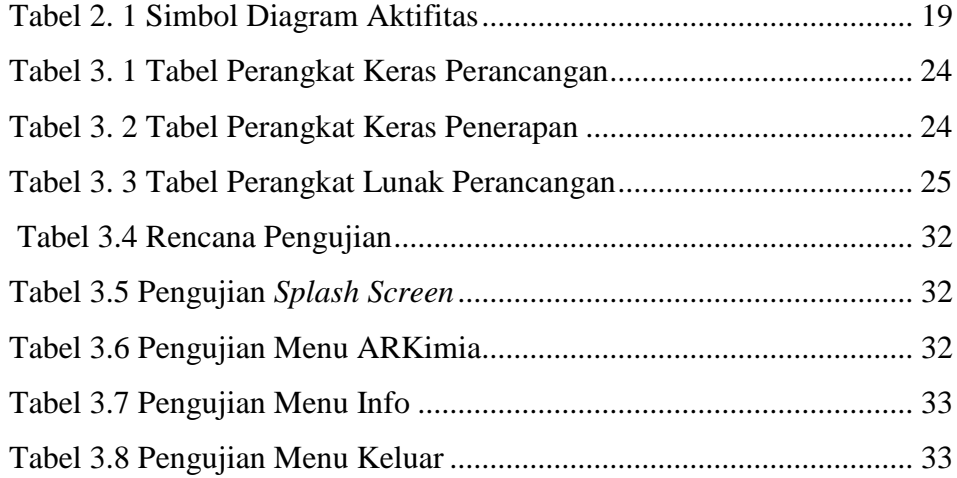

# **BAB I**

# **PENDAHULUAN**

#### **1.1 Latar Belakang Masalah**

Ilmu Kimia adalah ilmu pengetahuan alam yang mempelajari tentang materi yang meliputi struktur, susunan, sifat, dan perubahan materi serta energi yang menyertainya (Anshori, 2000). Ilmu Kimia mempelajari rekayasa materi yaitu mengubah suatu materi menjadi materi yang lain. Awal perkembangan ilmu kimia adalah sekitar 3500 SM, di Mesir Kuno sudah mempraktekkan reaksi kimia (misal: cara membuat anggur, pengawetan mayat). Tahun 1803, seorang ahli kimia Inggris bernama John Dalton (tahun 1766-1844) mengajukan teori atom untuk pertama kalinya. Sejak itu, ilmu kimia terus berkembang pesat hingga saat ini.

Mempelajari ilmu kimia mempunyai manfaat yang baik terhadap alam sekitar dan berbagai proses yang berlangsung di dalamnya. Salah satu bahasan dalam ilmu kimia adalah reaksi kimia yang merupakan suatu proses alam yang selalu menghasilkan perubahan senyawa kimia. Dalam pembelajaranya, reaksi kimia menggunakan buku panduan yang menggambarkan model dari reaksi kimia yang berbentuk 2 Dimensi dan informasi yang didapat hanya sebatas pada sudut pandang gambar 2 Dimensi, sehingga diperlukan alat bantu yang dapat memodelkan kedalam bentuk 3D.

Salah satu teknologi yang dapat digunakan sebagai alat bantu untuk mempelajari reaksi dari suatu senyawa kimia yang dapat memberikan informasi lebih dari sekedar gambar 2 dimensi adalah AR*.* AR sendiri merupakan sebuah teknologi yang dapat menggabungkan dunia virtual dengan dunia nyata dengan memanfaatkan kamera dan *marker*. Kumpulan *marker* model struktur senyawa kimia dibuat dalam bentuk *Magic Book*. Kamera pada perangkat android menyorot *marker* yang berisi gambar struktur senyawa kimia lalu dijadikan dalam bentuk 3D yang akan muncul pada layar smartphone android.

Pada penelitian terdahulu yang dilakukan oleh Wulansari, dan Yunda dalam penelitian yang berjudul "Implementasi Teknologi *Augmented Reality* Pada Gedung-Gedung Di Fakultas Matematika Dan Ilmu Pengetahuan Alam Universitas Lampung, Indonesia" menyatakan bahwa penerapan teknologi AR dapat memberikan informasi secara visual 3D pada objek yang dimodelkan dalam bentuk 3D pada dunia nyata secara *real time.* Pada penelitian tersebut aplikasi dibangun dengan teknologi *Marker Augmented Reality* menggunakan *library* ARToolKit (Wulansari dan Yunda, 2010).

Berdasarkan analisa tersebut diatas, penulis melakukan penelitian yang berjudul "**PENERAPAN AUGMENTED REALITY PADA MAGIC BOOK MODEL REAKSI SENYAWA KIMIA** ".

### **1.2 Rumusan Masalah**

Rumusan masalah dalam penelitian ini adalah sebagai berikut:

- a. Bagaimana membuat sebuah aplikasi AR berbasis android dengan tujuan untuk memodelkan rumus struktur reaksi senyawa kimia dari bentuk 2D yang ada pada *Magic Book* yang ditampilkan dalam bentuk 3D pada perangkat android.
- b. Bagaimana membuat aplikasi tersebut dapat digunakan dengan mudah sehingga dapat membantu dalam pembelajaran reaksi kimia yang dimodelkan dalam bentuk 3D.

#### **1.3 Batasan Masalah**

Adapun yang menjadi ruang lingkup masalah dalam pembahasan penelitian ini sebagai berikut:

- a. Penelitian ini dilakukan di SMAN 1 Menggala, Tulang Bawang, Lampung yang beralamat di Jl. Cendana no. 5, Menggala, Tulang Bawang, Lampung, Indonesia 34596.
- b. Aplikasi dibuat dengan menggunakan :
	- $\geq$  3D Studio Max
	- $\triangleright$  Unity
	- $\triangleright$  Vuforia SDK
	- $\triangleright$  Java Defelopment Kit (JDK)
	- $\triangleright$  Android SDK
	- $\triangleright$  Adobe Photoshop
- c. Aplikasi menggunakan *marker* yang di letakkan dalam *magic book.*
- d. Aplikasi ini dibuat untuk *platform mobile* sistem operasi *Android* minimal versi 4.2 (Jelly Bean).
- e. *Magic book* dibuat dalam bentuk fisik dan pdf.

#### **1.4 Tujuan Penelitian**

- a. Menerapkan aplikasi *AR* yang diintegrasikan dengan *Magic Book*  dengan tujuan menampilkan struktur senyawa kimia dalam bentuk 3D pada perangkat *smartphone android.*.
- b. Menambah pemahaman tentang membangun suatu software yang bekerja pada platform *android*.

#### **1.5 Manfaat Penelitian**

Aplikasi yang diintegrasikan *Magic Book* ini diharapkan dapat menjadi alat bantu pembelajaran model reaksi senyawa kimia sehingga dapat membantu untuk memperjelas reaksi senyawa kimia dalam sudut 2D menjadi 3D.

#### **1.6 Sistematika Penulisan**

Sistematika penulisan dalam penelitian ini adalah sebagai berikut:

#### **BAB I PENDAHULUAN**

Bab ini menguraikan Latar Belakang Masalah,Rumusan Masalah, Batasan Penelitian, Tujuan dan Manfaat Penelitian, serta Sistematika Penulisan.

#### **BAB II LANDASAN TEORI**

Bab ini memuat tentang teori-teori yang mendukung penelitian yang akan dilakukan.

### **BAB III METODOLOGI PENELITIAN**

Bab ini berisi metode-metode penyelesaian permasalahan yang dinyatakan dalam perumusamasalah dan analisa yang dilakukan dalam merancang dan membuat aplikasi AR yang nantinya akan di integrasikan dengan *Magic Book.*

# **BAB IV HASIL PENELITIAN DAN PEMBAHASAN**

Bab ini menjelaskan tentang implementasi dari buku dan aplikasi yang dibuat serta melakukan pengujian dari hasil penelitian untuk mengetahui aplikasi tersebut telah dapat menyelesaikan permasalahan yang dihadapi sesuai dengan apa yang diharapkan.

# **BAB V SIMPULAN DAN SARAN**

Bab ini berisi tentang kesimpulan dan saran yang diharapkan dapat bermanfaat untuk pengembangan aplikasi berbasis *AR* selanjutnya.

# **BAB II TINJAUAN PUSTAKA**

#### **2.1 Augmented Reality (AR)**

AR sebagai penggabungan benda-benda nyata dan maya di lingkungan nyata, berjalan secara interaktif dalam waktu nyata, dan terdapat integrasi antar benda dalam tiga dimensi, yaitu benda maya terintegrasi dalam dunia nyata (Azuma, 1997). Penggabungan benda nyata dan maya dimungkinkan dengan teknologi tampilan yang sesuai, interaktivitas dimungkinkan melalui perangkatperangkat input tertentu, dan integrasi yang baik memerlukan penjejakan yang efektif. Menurut Cawood,Stephen & Mark Fiala menjelaskan dalam bukunya yang berjudul AR: A Practical Guide, mendefinisikan bahwa AR merupakan cara alami untuk mengeksplorasi objek 3D dan data, AR merupakan suatu konsep perpaduan antara *virtual reality* dengan *world reality*. Sehingga obyek-obyek virtual 2 Dimensi (2D) atau 3 Dimensi (3D) seolah-olah terlihat nyata dan menyatu dengan dunia nyata (Cawood & Mark, 2008).

Dalam buku "Handbook of AR", AR bertujuan menyederhanakan hidup pengguna dengan membawa informasi maya yang tidak hanya untuk lingkungan sekitarnya, tetapi juga untuk setiap melihat langsung lingkungan dunia nyata, seperti live-streaming video. AR meningkatkan pengguna persepsi dan interaksi dengan dunia nyata. Berikut gambaran umun tentang proses cara kerja AR yang menggunakan webcam dan komputer sebagai medianya (Borko, 2011).

AR dimulai dari tahun 1957-1962, ketika seorang penemu yang bernama Morton Heilig, seorang sinematografer, menciptakan dan memapatenkan sebuah simulator yang disebut Sensorama dengan visual, getaran dan bau. Pada tahun 1966, Ivan Sutherland menemukan head-mounted display yang dia claim adalah, jendela ke dunia virtual. Tahun 1975 seorang ilmuwan bernama Myron Krueger menemukan Videoplace yang memungkinkan pengguna, dapat berinteraksi dengan objek virtual untuk pertama kalinya. Tahun 1989, Jaron Lanier, memeperkenalkan Virtual Reality dan menciptakan bisnis komersial pertama kali di dunia maya, Tahun 1992 mengembangkan AR untuk melakukan perbaikan pada pesawat boeing, dan pada tahun yang sama, LB Rosenberg mengembangkan salah satu fungsi sistem AR, yang disebut Virtual Fixtures, yang digunakan di Angkatan Udara AS Armstrong Labs, dan menunjukan manfaatnya pada manusia, dan pada tahun 1992 juga, Steven Feiner, Blair Maclntyre dan dorée Seligmann, memperkenalkan untuk pertama kalinya Major Paper untuk perkembangan Prototype AR (Ramadar, 2014).

Pada tahun 1999, Hirokazu Kato, mengembangkan ArToolkit di HITLab dan didemonstrasikan di SIGGRAPH, pada tahun 2000, Bruce.H.Thomas, mengembangkan ARQuake, sebuah Mobile Game AR yang ditunjukan di International Symposium on Wearable Komputers. Pada tahun 2008, Wikitude AR Travel Guide, memperkenalkan *android* G1 Telephone yang berteknologi AR, tahun 2009, Saqoosha memperkenalkan FLARToolkit yang merupakan perkembangan dari ArToolkit. FLARToolkit memungkinkan kita memasang teknologi AR di sebuah website, karena output yang dihasilkan FLARToolkit berbentuk Flash. Ditahun yang sama, Wikitude Drive meluncurkan sistem navigasi berteknologi AR di Platform *Android*. Tahun 2010, Acrossair menggunakan teknologi AR pada I-Phone 3GS (Sutoyo, 2009).

#### **2.2** *Magic Book*

Menurut Nourzamani (2013) *Magic Book* adalah sebuah buku yang dapat menampilkan model animasi 3D dengan cara melakukan pembacaan simbol *marker* menggunakan kamera. *Marker* adalah sebuah penanda atau gambar yang dapat di deteksi oleh sistem komputer lewat gambaran video pada *image processing*, pengenalan pola dan teknik visi kompputer. Sekali terdeteksi, maka akan di definisikan skala yang tepat dan *pose* pada kamera. Pendekatan ini dinamakan marker based tracking, dan digunakan secara luas pada AR (Siltanen, 2012). Aplikasi buku berbasis *agumanted reality* yang dikembangkan ini merupakan penggabungan antara media cetak dan teknologi komputer yang nantinya digunakan sebagai aplikasi *android* dengan menggunakan metode *marker based tracking*. Pada aplikasi ini membutuhkan alat bantu kamera sebagai media input untuk membaca *marker* (penanda khusus), dimana dari *marker*  tersebut akan menampilkan model – model dan animasi tiga dimensi pada layar *android*. Buku berbasis *AR* ini sendiri hasil akhirnya terdiri dari dua bentuk yaitu

dalam bentuk fisik (media cetak berupa buku) yang berisikan *marker* pada beberapa halamannya dan aplikasi *AR* berbasis *android* dimana keduanya saling melengkapi.

#### **2.3 Reaksi Kimia**

Reaksi Kimia adalah suatu perubahan dari suatu senyawa atau molekul menjadi senyawa lain atau molekul lain. Reaksi yang terjadi pada senyawa anorganik biasanya merupakan reaksi antarion, sedangkan reaksi pada senyawa organik ditandai dengan adanya pemutusan ikatan kovalendan pembentukan ikatan kovalen yang baru. Pada reaksi yang berlangsung dalam beberapa tahapuntuk menghasilkan suatu senyawa, dikenal istilah intermediet , sesuatu yang dapat atau tidak dapat diisolasi. (Riswiyanto, 2009).

Kelarutan zat padat dalam larutan bertambah bila suhu dinaikkan, Karena umumnya proseskelarutan bersifat endoterm. Akan tetapi ada zat yang sebaliknya, yaitu eksoterm dalam melarut. Jika kelarutan zat padat bertambah dengan kenaikan suhu, maka kelarutan gas berkurang bila suhudinaikkan, karena gas menguap dan meninggalkan pelarut. (Syukri,1999). Jika system berada dalam kesetimbangan, kenaikan suhu menyebabkan kesetimbanganbergeser kearah reaksi endoterm dan penurunan suhu menimbulkan pergeseran kearah reaksieksoterm (Syukri, 1999).

#### **2.4 3Ds Max**

3Ds Max adalah program untuk modeling, rendering, dan animasi yang memungkinkan Anda untuk mempresentasikan desain Anda, seperti desain interior, arsitektur, dan iklan, secara realistik dan atraktif (Anshori, 2014). Kelengkapan fitur, sistem parametrik pada objek, serta sistem keyframer pada animasi, telah menempatkan 3Ds Max menjadi program animasi yang mudah dan populer dibandingkan program aplikasi sejenis.3D Studio Max atau yang lebih dikenal sebagai 3Ds Max adalah sebuah perangkat lunak grafik vektor 3 dimensi dan animasi, dikembangkan oleh Autodesk Media & Entertainment, dulunya dikenal sebagai Discreet and Kinetix. Perangkat lunak ini dikembangkan dari pendahulunya 3D Studio fo DOS, tetapi untuk platform Win32. Kinetix kemudian bergabung dengan akuisisi terakhir Autodesk, Discreet Logic.

#### **2.5 Unity**

Anshori (2014) Mendefinisikan Unity 3D adalah sebuah *game engine* yang berbasis *cross-platform.* Unity dapat digunakan untuk membuat sebuah game yang biasa digunakan pada perangkat komputer, ponsel pintar *android*, iPhone, PS3, dan bahkan X-BOX. Unity adalah sebuah sebuah tool yang terintegrasi untuk membuat game, arsitektur bangunan dan simulasi. Unity bisa untuk games PC dan games online. Games online memerlukan sebuah plugin, yaitu Unity Web Player sama halnya dengan Flash Player pada browser. Unity 3D merupakan sebuah tools yang terintegrasi untuk membuat bentuk objek 3 dimensi pada video games atau untuk konteks interaktif lain seperti visualisasi arsitektur atau animasi 3D *real-time*.

Gambar 2.1 sampai dengan 2.6 dibawah ini merupakan tampilan pada unity (Anshori, 2014).

Gambar 2.1 berikut ini adalah tampilan awal program Unity 3D.

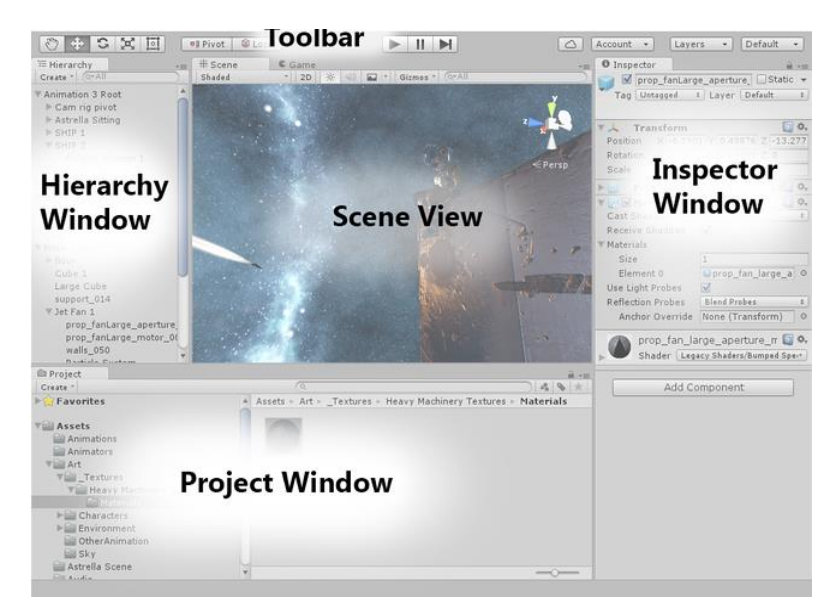

Gambar 2. 1 *Project Unity 3D*

8

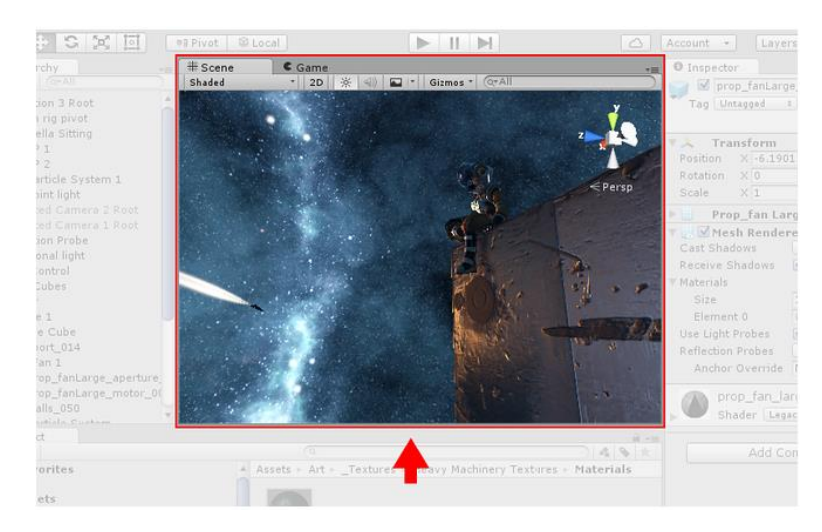

Gambar 2. 2 *Scene View Window*

Gambar 2.2 digunakan untuk mengatur visual, menavigasi dan mengedit scene. *Scene view* dapat menunjukan 3D atau 2D perspektif, tergantung pada jenis proyek yang sedang dikerjakan.

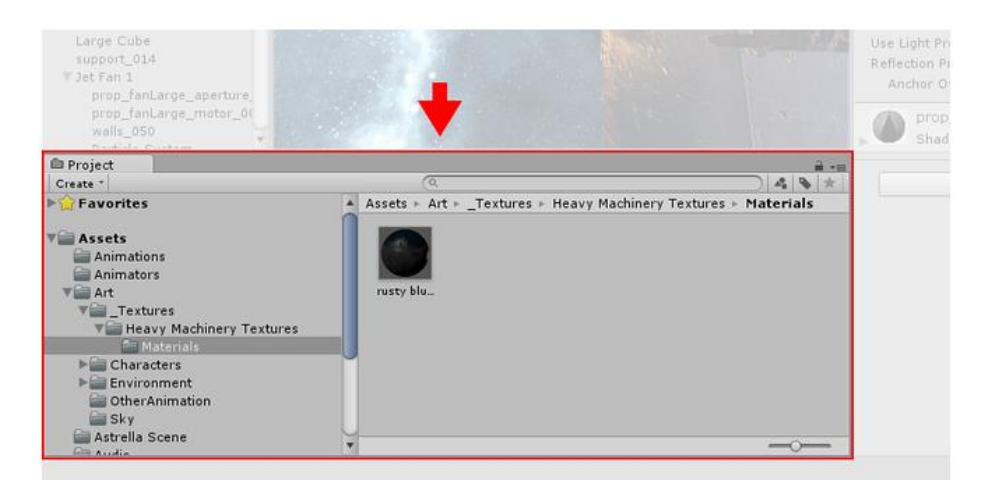

Gambar 2. 3 *Window*

Gambar 2.3 Menampilkan *Library* dari aset yang tersedia untuk digunakan dalam project. Aset yang diimpor ke dalam project akan muncul di sini.

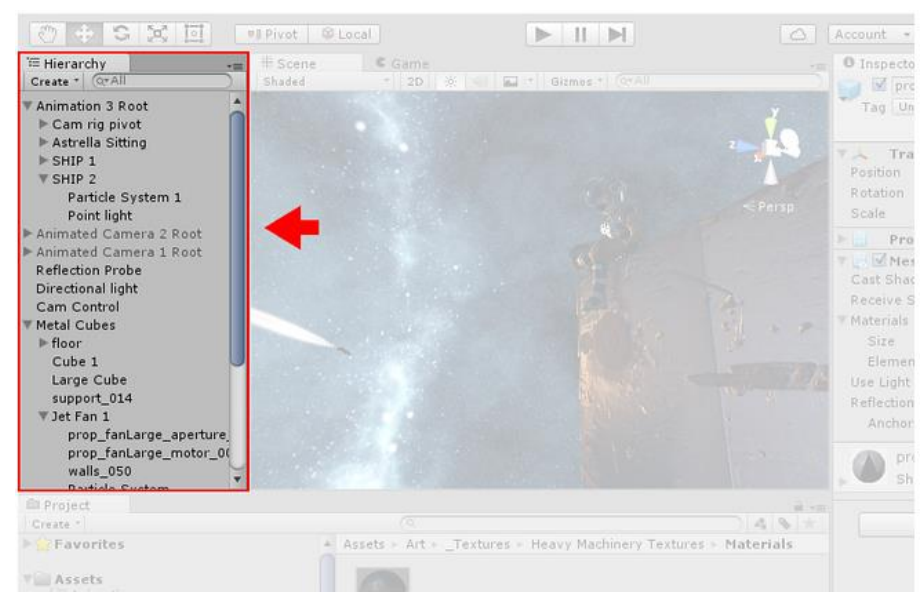

Gambar 2. 4 *Hierarchy Window*

Gambar 2.4 merupakan representasi teks *hierarchy*s dari setiap objek dalam *scene*. Setiap item didalam *scene* akan dimasukan kedalam *hierarchy*, sehingga dua jendela antara *hierarchy* dengan Scene secara inheren akan terkait satu sama lain. *Hierarchy* memperlihatkan struktur bagaimana objek yang melekat satu sama lain.

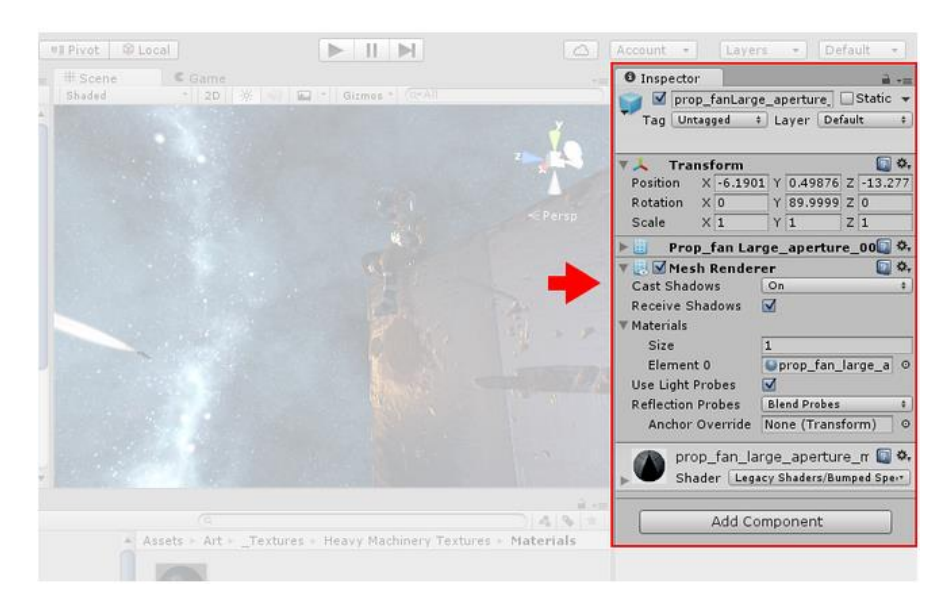

Gambar 2. 5 *Inspector Window*

Gambar 2.5 merupakan *inspector* digunakan untuk melihat dan mengedit semua property dari objek yang sedang dipilih. Karena berbagai jenis objek memiliki set yang berbeda dari sifat, tata letak dan isi dari jendela inspektor akan bervariasi.

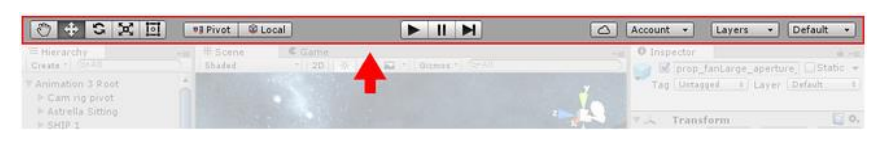

Gambar 2. 6 *Toolbar*

Gambar 2.6 merupakan *toolbar* yang menyediakan akses ke fitur yang kerjanya paling penting. Dibagian kiri berisi alat dasar untuk memanipulasi tampilan scene dan objek-objek didalamnya. Pada bagian tengah merupakan tombol play, pause dan control step, tombol pada bagian sebelah kanan merupakan akses ke Unity Cloud Services dan akun Unity. Menu *layout editor* menyediakan beberapa *layout* alternatif untuk jendela editor dan memungkinkan untuk menyimpan *custom layout.*

#### **2.6 Vuforia SDK**

Menurut Anshori (2014) Vuforia SDK adalah sebuah *AR Software Development* untuk perangkat *mobile* yang memungkinkan pembuatan aplikasi *AR*. Vuforia SDK menggunakan teknologi *Computer Vision* untuk mengenali dan melacak gambar planar (*Target Image*) dan objek 3D sederhana, seperti kotak, secara *real-time*. SDK Vuforia mendukung berbagai jenis marker 2D dan 3D termasuk target gambar *markerless*. Fitur tambahan dari SDK termasuk deteksi oklusi lokal menggunakan tombol *virtual*, *runtime* pemilihan *target image*, dan kemampuan untuk membuat dan mengkonfigurasi ulang set pemrograman pada saat *runtime*. Vuforia menyediakan *Application Programming Interfaces* (API) di C++, Java dan Objective-C, sehingga dapat dipasang pada perangkat *mobile android* dan IOS.*Qualcomm AR* memberikan beberapa keuntungan seperti :

a. Teknologi *computer vision* untuk menyelaraskan gambar yang tercetak dan *object* 3D.

b. Mendukung beberapa alat development seperti Eclipse, *android*, *Xcode*. Selain itu, QCAR juga menawarkan *development* dan distribusi yang gratis.

#### **2.6.1 Arsitektur Vuforia**

Anshori (2014) menyebutkan Vuforia SDK memerlukan beberapa komponen penting agar dapat bekerja dengan baik. Komponen-komponen tersebut antara lain :

1. Kamera

Kamera dibutuhkan untuk memastikan bahwa setiap frame ditangkap dan diteruskan secara efisien ke tracker. Para developer hanya tinggal memberi tahu kamera kapan mereka mulai menangkap dan berhenti.

2. *Image Converter*

Mengkonversi format kamera (misalnya YUV12) kedalam format yang dapat dideteksi oleh OpenGL (misalnya RGB565) dan untuk Trading (misalnya luminance).

3. *Tracker*

Mengandung algoritma computer vision yang dapat mendeteksi dan melacak objek dunia nyata yang ada pada *video* kamera. Berdasarkan gambar dari kamera, algoritma yang berbeda bertugas untuk mendeteksi *trackable* baru, dan mengevaluasi *virtual button*. Hasilnya akan disimpan dalam *state object* yang akan digunakan oleh *video background renderer*  dan dapat diakses dari *application code*.

4. *Video Background Renderer*

Me-render gambar dari kamera yang tersimpan di dalam *state object*. Performa dari *video background renderer* sangat bergantung pada *Service* yang digunakan.

5. *Application Code*

Menginisialisasi semua komponen di atas dan melakukan tiga tahapan penting dalam *application code* seperti:

- 1) *Query state object* pada target baru yang terdeteksi atau marker.
- 2) *Update* logika aplikasi setiap *input* baru dimasukkan.
- 3) *Render* grafis yang ditambahkan (*augmented*).

#### 6. *Target Resources*

Dibuat menggunakan *on-line Target Management System*. *Assets*  yang diunduh berisi sebuah konfigurasi xml - config.xml – yang memungkinkan *developer* untuk mengkonfigurasi beberapa fitur dalam *trackable* dan *binary file* yang berisi *database trackable*.

#### **2.7** *Java Development Kit (JDK)*

Menurut khannedy (2011), Java Development Kit (JDK) merupakan perangkat lunak yang digunakan untuk melakukan proses kompilasi dari kode java menjadi *bytcode* yang dapat dimengerti dan dapat dijalankan oleh *java ruintime environtment. Java development kit* wajib terinstal pada komputer yang akan melakukan proses pembuatan aplikasi berbasis java. namun *java development kit* tidak wajib terinstal di komputer yang akan menjalankan aplikasi yang dibangun menggunakan java.

#### **2.8** *Android*

Menurut Safaat (2011), *Android* adalah sistem operasi untuk telepon seluler yang berbasis Linux. *android* menyediakan platform yang bersifat open source bagi para pengembang untuk menciptakan sebuah aplikasi. Awalnya, Google Inc. mengakuisi *Android Inc*. Yang mengembangkan software untuk ponsel yang berada di Palo Alto, California Amerika Serikat. Kemudian untuk mengembangkan *android*, dibentuklah Open Handset Alliance, yaitu konsorsium dari 34 perusahaan hardware, software, dan telekomunikasi, termasuk Google, HTC, Intel, Motorola, Qualcomm, T-Mobile, dan Nvidia. Telepon pertama yang memakai sistem operasi *android* adalah HTC Dream, yang dirilis pada 22 Oktober 2008. Pada penghujung tahun 2009 diperkirakan di dunia ini paling sedikit terdapat 18 jenis.

Dari segi arsitektur sistem, *android* merupakan sekumpulan framework dan virtual machine yang berjalan di atas kernel linux. Virtual machine *android* bernama Dalvik Virtual Machine (DVM), engine ini berfungsi untuk menginterpretasikan dan menghubungkan seluruh kode mesin yang digunakan oleh setiap aplikasi dengan kernel linux. Sementara untuk framework aplikasi

sebagian besar dikembangkan oleh google dan sebagian yang lain dikembangkan oleh pihak ketiga (developer). Beberapa framework yang dikembangkan oleh *android* sendiri misalnya fungsi untuk telepon seperti panggilan telepon, sms, video call. Untuk browser *android* menggunakan google chrome. Aplikasi yang dikembangkan *android* dibuat dengan menggunakan kode Java seperti halnya J2ME yang telah lama digunakan pada platform perangkat selular umumnya. Namun secara siklus program memiliki perbedaan mendasar antara J2ME dengan Java yang ada pada *android*. Kode Java pada *android* lebih dekat dengan J2SE. hingga saat ini *android* telah banyak digunakan pada produk smartphone seperti Samsung, LG, SonyErricson, Nexian dan juga HTC. Dengan dukungan Software Development Kit (SDK) dan Application Programming Interface (API) dari google memberikan kemudahan bagi pihak ketiga (developer) untuk membangun aplikasi yang dapat berjalan pada sistem opreasi *android*. Selain itu terdapat metode baru dalam mengembangkan aplikasi di dalam sistem operasi *android* menggunakan Native Development Kit (NDK). NDK ini memungkinkan developer untuk mengembangkan aplikasi di dalam sistem operasi *android* menggunakan bahasa pemrograman C atau C++.

Menurut King C, Ableson (2011) *android* memiliki empat komponen. Meliputi activity, Broadcast Receiver , service dan content provider. Komponen aplikasi dapat disebut juga sebagai elemen-elemen aplikasi yang bisa dikembangkan pada platform *android*. Perlu diketahui bahwa untuk membangun sebuah aplikasi pada *android* bahasa pemrograman yang digunakan adalah Java, seperti halnya J2ME aplikasi pada perangkat selular, Java yang dikembangkan pada sistem operasi *android* memiliki struktur yang berbeda. Program aplikasi yang dikembangkan pada *android* tidak memiliki fungsi main. Karakteristik lain adalah, bahwa semua aplikasi di *android* dapat menggunakan object yang dibangun oleh aplikasi yang lain. Contoh, jika ingin menggunakan sebuah object scrollbar, tidak harus membuatnya sendiri, namun bisa saja memanggil object yang berada pada aplikasi lainnya.

#### **2.9** *Adobe Photosop*

Adobe photoshop adalah software pengolah grafis berbasis bitmap. Dari pengamatan terhadap beberapa perusahaan dan jasa desain, dapat dikatakan bahwa photoshop merupakan salah satu software wajib yang dijadikan andalan atau penunjang utama di dalam proses menghasilkan produk seni ( Soeherman, Bonnie 2007).

#### **2.10** *Black Box Testing*

Pengujian menggunakan sekumpulan aktifitas validasi, dengan pendekatan black box testing. Menurut Shalahuddin dan Rosa (2011), *black box testing* adalah menguji perangkat lunak dari segi spesifikasi fungsional tanpa menguji desain dan kode program. Pengujian dimaksudkan untuk mengetahui apakah fungsi-fungsi, masukan, dan keluaran dari perangkat lunak sesuai dengan spesifikasi yang dibutuhkan. Pengujian kotak hitam dilakukan dengan membuat kasus uji yang bersifat mencoba semua fungsi dengan memakai perangkat lunak apakah sesuai dengan spesifikasi yang dibutuhkan. Kasus uji yang dibuat untuk melakukan pengujian black box testing harus dibuat dengan kasus benar dan kasus salah.

Menurut Janner (2010), *Black Box Testing* merupakan pengujian yang berfokus pada spesifikasi fungsional dari perangkat lunak, *tester* dapat mendefinisikan kumpulan kondisi input dan melakukan pengetesan pada spesifikasi fungsional program. Klasifikasi *black box testing* mencakup beberapa pengujian diantaranya yaitu pengujian *alpha testing.* Pada pengujian *alpha testing user* menggunakan akan menggunakan aplikasi dan pengembang mencatat setiap masukan atau tindakan yang dilakukan oleh *user.* Semua jenis prilaku yang tidak normal dari sistem dicatat dan dikoreksi oleh pengembang.

#### **2.11 Multimedia Development Live Cycle (MDLC)**

*Multimedia Development Life Cycle* (MDLC). Menurut Sutopo (2003), yang berpendapat bahwa metode pengembangan multimedia terdiri dari 6 tahapan, yaitu *concept*, *design*, *material collecting*, *assembly*, *testing*, *distributif.* Keenam tahap ini harus berurutan, dalam praktiknya, tahap-tahap tersebut dapat saling bertukar posisi.

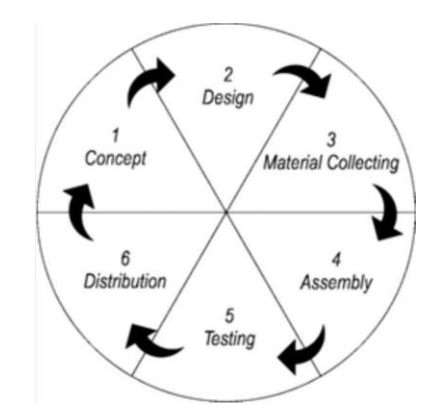

Gambar 2. 7 Multimedia Development Life Cycle (MDLC)

Keterangan :

→ *Concept* (Konsep).

Merumuskan dasar-dasar dari proyek multimedia yang akan dibuat dan dikembangkan. Terutama pada tujuan dan jenis proyek yang akan dibuat.

→ *Design* (Desain / Rancangan).

Tahap dimana pembuat atau pengembang proyek multimedia menjabarkan secara rinci apa yang akan dilakukan dan bagaimana proyek multimedia tersebut akan dibuat. Pembuatan naskah ataupun navigasi serta proses desain lain harus secara lengkap dilakukan.Pada tahap ini akan harus mengetahui bagaimana hasil akhir dari proyek yang akan dikerjakan.

→ *Obtaining Content Material* (Pengumpulan Materi).

Merupakan proses untuk pengumpulan segala sesuatu yang dibutuhkan dalam proyek. Mengenai materi yang akan disampaikan, kemudian filefile multimedia seperti audia, video, dan gambar yang akan dimasukkan dalam penyajian proyek multimedia tersebut.

→ *Assembly* (Penyusunan dan Pembuatan).

Waktunya proyek multimedia diproduksi. Materi-materi sefta file-file multimedia yang sudah didapat kemudian dirangkai dan disusun sesuai desain. Pada proses ini sangat dibutuhkan kemampuan dari ahli agar mendapatkan hasil yang baik.

 $\rightarrow$  *Testing* (Uji Coba).

Setelah hasil dari proyek *multimedia* jadi, perlu dilakukan uji coba. Uji coba dilakukan dengan menerapkan hasil dari proyek multimedia tersebut pada pembelajaran secara minor. Hal ini dimaksudkan agar apa yang telah dibuat sebelumnya memang tepat sebelum dapat diterapkan dalam pembelajaran secara massal.

→ *Distribution* (Menyebar Luaskan). Tahap penggandaan dan penyebaran hasil kepada pengguna. Multimedia perlu dikemas dengan baik sesuai dengan media penyebar luasannya, apakah melalui CD/DVD, download, ataupun media yang lain.

# **2.12 UML (***Unified Modeling Language***)**

Widodo dan Herlawati (2011), menyatakan UML singkatan dari *Unified Modeling Language* yang berarti bahasa pemodelan standar. Ketika membuat model menggunakan konsep UML ada aturan- aturan yang harus diikuti. UML bukan hanya sekedar diagram, tetapi juga menceritakan konteksnya.

#### **2.12.1** *Diagram UML*

Widodo & herawati (2011) menyebutkan bahwa model-model diagram dapat dikelompokkan berdasarkan sifatnya yaitu statis dan dinamis. Jenis diagram tersebut antara lain :

*1)* Diagram Kelas

Bersifat statis. Diagram ini memperlihatkan himpunan kelas-kelas, antarmuka-antarmuka, kolaborasi-kolaborasi dan relasi-relasi.

*2)* Diagram Paket

Bersifat statis. Diagram ini memperlihatkan kumpulan kelas-kelas, merupakan bagian dari diagram komponen.

*3)* Diagram *Use case*

Bersifat statis, Diagram ini memperlihatkan himpunan *use-case* dan aktor-aktor (suatu jenis khusus dari kelas). Diagram ini terutama penting untuk mengorganisasi dan memodelkan perilaku suatu sistem yang dibutuhkan serta diharapkan pengguna.

Elemen dari *Use Case* terdiri dari:

a. Diagram *use case*, disertai dengan narasi dan skenario.

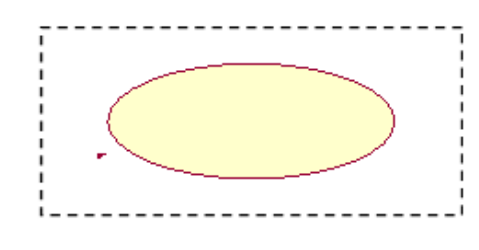

Gambar 2. 8 *use case*

b. Aktor, mendefinisikan entitas di luar sistem yang menggunakan sistem.

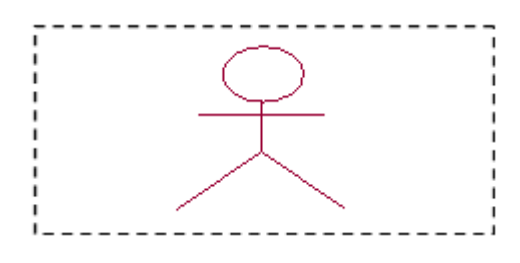

Gambar 2. 9 Simbol Aktor

c. Asosiasi, mengindikasikan aktor mana yang berinteraksi dengan *use case* dalam suatu sistem.

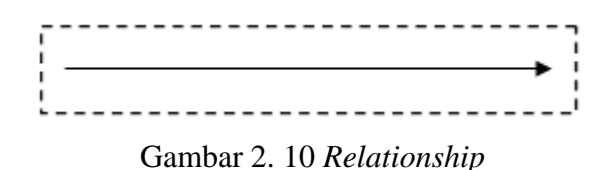

d.  $\langle$ include $\rangle$  dan $\langle$   $\langle$ extend $\rangle$ 

Merupakan indikator yang menggambarkan jenis relasi dan interaksi antar *use case.*

- e. Generalisasi, menggambarkan hubungan turunan antara *use case* atau antar aktor.*Use case* mengekspresikan apa yang user harapkan terhadap sistem. Narasi *use case* menjelaskan sistem secara detail bagaimana *user* berinteraksi dengan sistem saat mengakses *use case.*
- *4)* Diagram Interaksi atau *Sequence*

Bersifat dinamis, Diagram urutan adalah diagram interaksi yang menekankan pada pengiriman pesan dalam suatu waktu tertentu.

*5)* Diagram Komunikasi

Bersifat dinamis, Diagram sebagai pengganti diagram kolaborasi UML yang menekankan organisasi struktural dari objek - objek yang menerima serta mengirimi pesan.

*6)* Diagram *Statechart*

Bersifat dinamis. Diagram ini memperlihatkan keadaan-keadaan setiap sistem, memuat status, transisi, kejadian serta aktivitas.

*7)* Diagram Aktivitas

Bersifat dinamis. Diagram aktivitas adalah tipe khusus dari diagram status yang memperlihatkan aliran dari suatu aktivitas ke aktivitas lainnya dalam suatu sistem. Diagram ini terutama penting dalam pemodelan fungsi - fungsi suatu sistem dan memberi tekanan pada aliran kendali antar objek.

berikut ini merupakan simbol - simbol yang ada pada diagram aktivitas :

| Simbol                | Keterangan                                                                                                    |
|-----------------------|----------------------------------------------------------------------------------------------------|
| <b>Start</b><br>state | Menunjukkan dimulainya suatu<br>workflow pada sebuah activity diagram.                                                               |
| End state             | Menggambarkan akhir<br>atau<br>terminal dari pada sebuah<br>activity<br>diagram.                                                     |
| <b>State</b>          | Menunjukkan<br>kegiatan<br>apa                                                                                                    |
| transition            | berikutnya setelah<br>kegiatan<br>suatu<br>sebelumnya                                                                                |
| Decision              | Suatu titik/point pada activity<br>diagram yang mengindikasikan suatu<br>kondisi<br>dimana ada<br>kemungkinan<br>perbedaan transisi. |
| Activity              | Menunjukkan aktivitas yang ada<br>dalam system                                                                                       |

Tabel 2. 1 Simbol Diagram Aktifitas

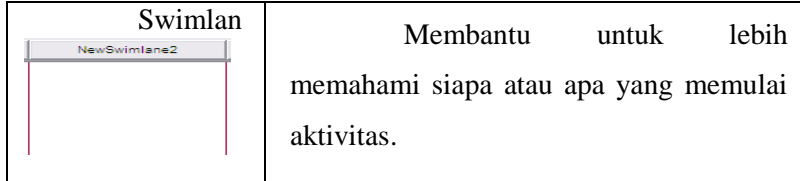

*8)* Diagram Komponen

Bersifat statis. Diagram komponen ini memperlihatkan organisasi serta kebergantungan sistem pada komponen-komponen yang telah ada sebelumnya.

*9)* Diagram *Deployment*

Bersifat statis. Diagram ini memperlihatkan konfigurasi saat aplikasi dijalankan. Memuat simpul-simpul beserta komponen-kompnen yang ada di dalamnya.

# **BAB III**

# **METODOLOGI PENELITIAN**

#### **3.1 Metode Pengembangan Perangkat Lunak**

Metode pengembangan perangkat lunak diperlukan untuk memudahkan dalam merancang dan membuat sebuah aplikasi AR dengan memanfaatkan fitur kamera *smartphone android* yang dalam penelitian ini menggunakan *Multimedia Development Life Cycle (MDLC)*. Menurut Sutopo (2003), yang berpendapat bahwa metode pengembangan multimedia terdiri dari 6 tahapan, yaitu *Concept, Design, Material Collecting, Assembly, Testing, Distributive.*

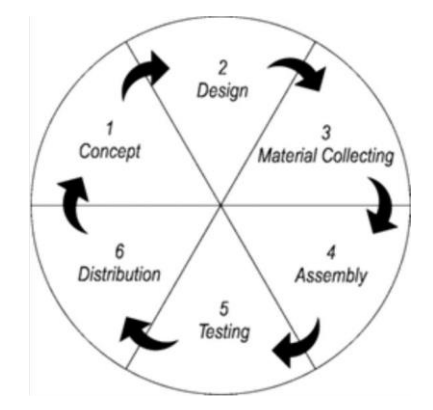

Gambar 3. 1 *Multimedia Development Life Cycle (MDLC)*

#### **3.1.1** *Concept*

Dalam tahapan ini ada beberapa tahapan yang perlu diperhatikan, antara lain:

- 1. Menentukan tujuan aplikasi yaitu untuk memodelkan rumus struktur reaksi senyawa kimia yang ditampilkan dalam bentuk 3D pada perangkat Android.
- 2. Aplikasi digunakan untuk mempelajari bidang studi kimia dalam hal mempelajari rumus struktur senyawa kimia yang dimodelkan dalam bentuk 3D oleh guru dan siswa SMA.
- 3. Aplikasi AR ini berjalan pada perangkat sistem operasi android.

#### **3.1.2** *Design*

Dalam tahapan ini dibuat spesifikasi aplikasi secara rinci dalam sebuah perancangan aplikasi dalam pembuatanya yang disesuaikan pada perancangan diagram alur (*flowchart*) yang dapat dilihat pada gambar 3.2

#### **3.1.3** *Material Collecting*

Dalam penyusunan laporan skripsi ini diperlukan beberapa metode penelitian yang digunakan untuk menyusun serta melengkapi data yang ada. Adapun tahapan metode penelitian yang digunakan adalah: Observasi

Observasi dilakukan dengan mengamati langsung sistem pembelajaran kimia yang berlangsung di SMA N 1 Menggala.

#### Wawancara

Wawancara dilakukan langsung kepada guru dan siswa kelas XII jurusan IPA yang berkaitan dengan mata pelajaran kimia di SMA N 1 Menggala untuk pembahasan materi pada *Magic Book* reaksi senyawa kimia.

#### Studi Pustaka (*Library Research*)

Studi pustaka dilakukan dengan cara membaca, mengutip dan membuat catatan yang bersumber pada bahan-bahan pustaka yang mendukung dan berkaitan dengan penelitian ini khususnya dalam pembelajaran bidang studi kimia dan perancangan aplikasi AR. Langkah selanjutnya dengan cara mempelajari dan memahami jurnal dan buku-buku referensi, yang berhubungan dengan masalah yang akan dibahas dalam penulisan skripsi ini.

#### **3.1.4** *Assembly*

Tahap *assembly* adalah tahap dimana semua objek atau bahan multimedia dibuat. Pembuatan aplikasi didasarkan pada flowchart. Semua objek atau material dibuat dan digabungkan menjadi satu aplikasi yang utuh. Dalam tahapan ini digunakan beberapa software seperti *Unity 3D, Vuforia SDK, Android SDK, 3DS Max* dan *Adobe Photoshop.*

#### **3.1.5** *Testing*

Tahap ini disebut juga sebagai tahap *Alpha Test* yaitu *testing* yang dilakukan oleh pembuat atau lingkungan pembuatnya sendiri. *Testing* aplikasi ini dilakukan dengan cara pengecekan apakah aplikasi berfungsi dengan benar. Testing ini menggunakan metode *Black Box* yaitu *testing* yang hanya mengevaluasi dari segi tampilan luar dan fungsionalitasnya, tanpa mengetahui apa sesungguhnya yang terjadi pada proses detailnya.

#### **3.1.6** *Distribution*

Dalam tahapan ini, aplikasi yang telah selesai di uji dan dinyatakan baik sesuai dengan tujuan pembuatan, kemudian didistribuikan melalui CD/DVD, download ataupun toko *online android*.

#### **3.2 Analisis Kebutuhan Sistem**

Aplikasi yang dibangun merupakan aplikasi yang menenerapkan teknologi Android dimana proses yang terjadi memanfaatkan kinerja dari perangkat android serta interaksi dari pengguna atau user. Adapun penggambaran secara umum alur jalannya sistem pada saat user menjalankan aplikasi dapat dilihat pada Gambar 3.2.

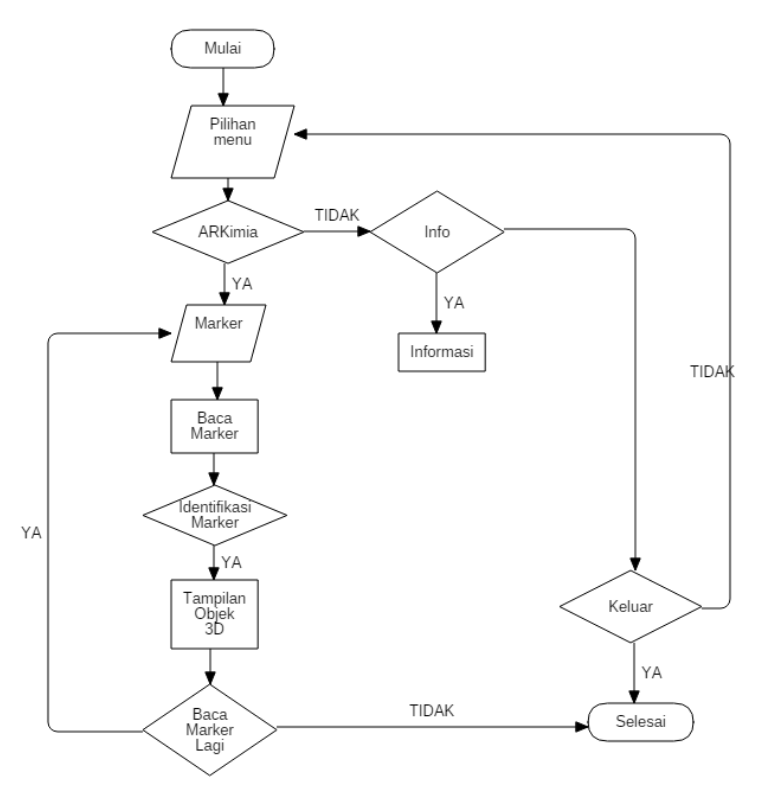

Gambar 3. 2 *Flowchart* gambaran umum aplikasi AR

#### **3.2.1 Kebutuhan Perangkat Keras Perancangan**

Dalam pembuatan aplikasi, penulis menggunakan perangkat keras dengan spesifikasi yang dapat dilihat pada tabel dibawah ini.

| NO.                         | NAMA PERANGKAT          | <b>SPESIFIKASI</b>                              |
|-----------------------------|-------------------------|-------------------------------------------------|
| 1                           | <i>Notebook</i>         | Aspire E5 471G – 5251                           |
| $\mathcal{D}_{\mathcal{A}}$ | Processor               | Intel Core i5 4210U Up<br>to $2.7$ Ghz          |
| 3                           | Memory                  | 4 GB DDR3                                       |
| 4                           | <i>Harddisk</i>         | 500GB                                           |
| 5                           | Tipe Grafis             | <b>NVIDIA®</b><br>GeForce <sup>®</sup> 820M-2GB |
| 6                           | Resolusi Layar          | 1368 x 768                                      |
| 7                           | <b>Operating System</b> | Windows 7 Ultimate                              |

Tabel 3. 1 Tabel Perangkat Keras Perancangan

#### **3.2.2 Kebutuhan Perangkat Keras Penerapan**

Aplikasi yang dibangun menggunakan perangkat keras dengan spesifikasi yang dapat dilihat pada tabel berikut

| NO. | NAMA PERANGKAT          | <b>SPESIFIKASI</b>     |
|-----|-------------------------|------------------------|
| 1   | Smartphone              | Asus Zenfone 5         |
| 2   | Processor               | Intel Atom Z2560 Dual- |
|     |                         | Core 1.6 GHz           |
| 3   | Memory                  | 2GB                    |
|     | Kapasitas               | 16 GB                  |
|     | Penyimpanan             |                        |
| 5   | <b>Operating System</b> | Android 4.4.2 Kitkat   |

Tabel 3. 2 Tabel Perangkat Keras Penerapan

# **3.2.3 Kebutuhan Perangkat Lunak Perancangan**

Perangkat lunak yang digunakan dalam membangun aplikasi yang digunakan penulis dapat dilihat pada tabel berikut

| N <sub>0</sub> | <b>NAMA SOFTWARE</b> | <b>KETERANGAN</b>              |
|----------------|----------------------|--------------------------------|
| 1              | Unity 3D             | menerapkan objek<br>Untuk      |
|                |                      | 3D dan pembuatan aplikasi      |
| 2              | Vuforia SDK          | Untuk menerapkan gambar        |
|                |                      | sebagai<br>dan<br>marker       |
|                |                      | packpage teknologi AR          |
| 3              | Autodesk 3ds Max     | Untuk Membuat objek 3D         |
| 4              | Android sdk          | build<br>Untuk<br>ke<br>proses |
|                |                      | Android                        |
| 5              | Java development kit | build<br>Untuk<br>ke<br>proses |
|                |                      | Android                        |
| 6              | Adobe Photosop       | Membuat asset 2D               |

Tabel 3. 3 Tabel Perangkat Lunak Perancangan

#### **3.2.4 Perangkat Lunak Penerapan**

Perangkat lunak yang dibutuhkan untuk menjalankan aplikasi adalah *smartphone android* dengan versi minimal 4.1 *jelly bean* ataupun versi diatasnya dengan processor ARMv7 serta kamera VGA.

#### **3.3 Perancangan sistem**

Tahapan perancangan sistem dilakukan setelah tahapan analisa dikerjakan. Tahapan perancangan sistem ini dilakukan dengan perancangan diagram UML yaitu *Use Case Diagram*, *Activity Diagram* dan *Squence Diagram* serta perancangan desain antarmuka aplikasi.

#### **3.3.1** *Use Case Diagram*

*Use case* diagram menggambarkan fungsionalitas yang diharapkan dari sebuah sistem yang menjelaskan keseluruhan kerja sistem secara interaksi antar aktor yang dapat dilihat pada Gambar 3.3 berikut.

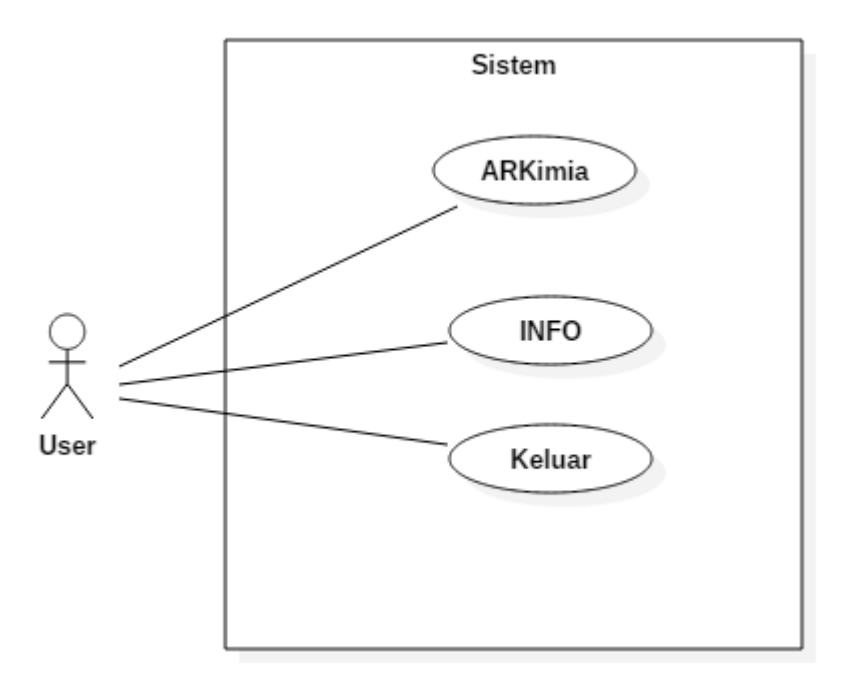

Gambar 3. 3 *Use Case Diagram Sistem*

Gambar 3.3 merupakan *use case* diagram dari aplikasi ARKimia. Terdapat satu *actor* dan tiga *use case* didalamnya. *Actor* yang dimaksud dalam *use case* ini adalah seorang *user* atau pengguna yang menjalankan aplikasi.

#### **3.3.2** *Activity Diagram*

*Activity diagram* menjelaskan proses *user* masuk tampilan awal aplikasi yang akan menampilkan menu aplikasi. Pada menu aplikasi tersebut terdapat tombol berupa ARKimia, Info dan Keluar. Saat *user* memilih tombol ARKimia maka aplikasi akan mengarahkan *user* pada kamera AR yang berfungsi menampilkan model 3D pada layar *smartphone android* dari hasil pemindaian *marker* yang ada pada Magic Book. Pada tombol INFO user akan diarahkan pada *scene* yang menampilkan info terkait aplikasi. User dapat keluar dari aplikasi dengan menekan tombol Keluar. *Activity diagram* dapat dilihat pada gambar 3.4 dibawah ini

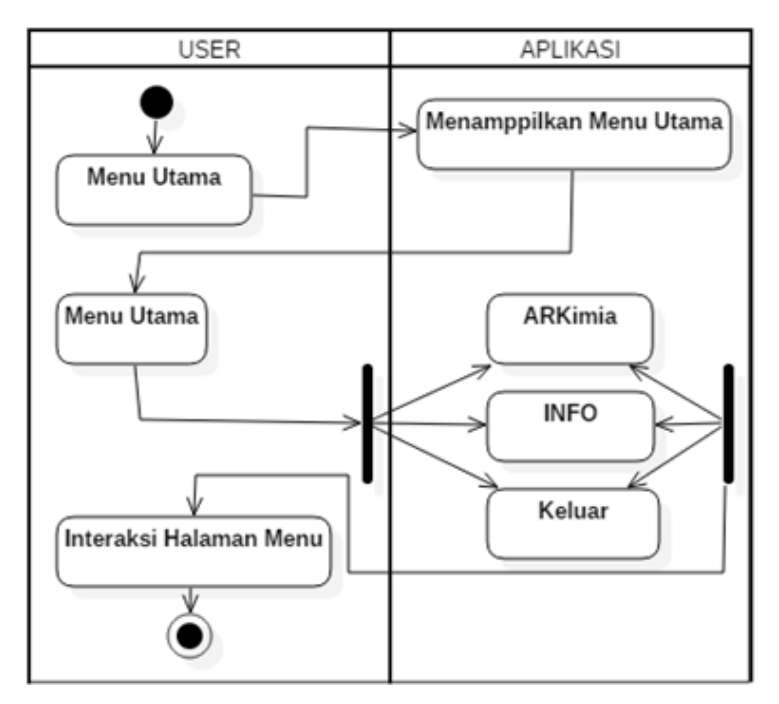

Gambar 3. 4 Diagram *Activity User*

Pada Diagram Activity ARKimia (Gambar 3.5) , proses dimulai ketika *user* memilih menu ARKimia, aplikasi merespon dengan memanfaatkan kamera *smartphone android* sebagai AR kamera yang dapat digunakan *user* untuk memindai *marker* yang ada pada *Magic Book.*

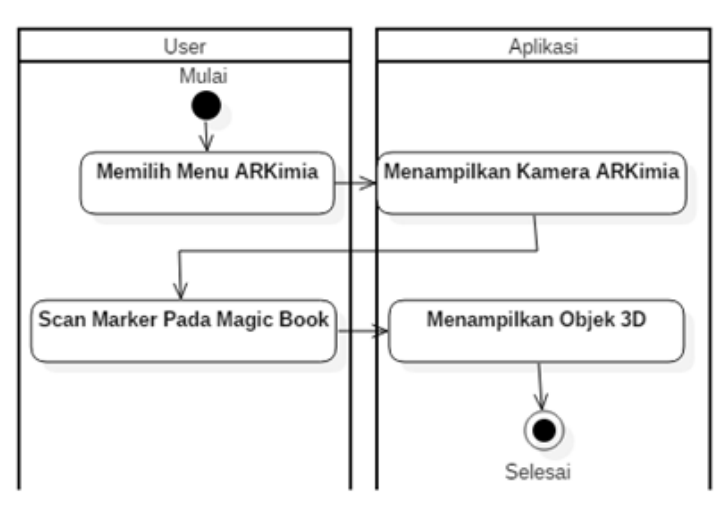

Gambar 3. 5 *Diagram Activity* ARKimia

Pada diagram activity INFO, *user* memilih INFO kemudian sistem merespon dengan menampilkan informasi tentang aplikasi. Proses tersebut dapat dilihat pada Gambar 3.6

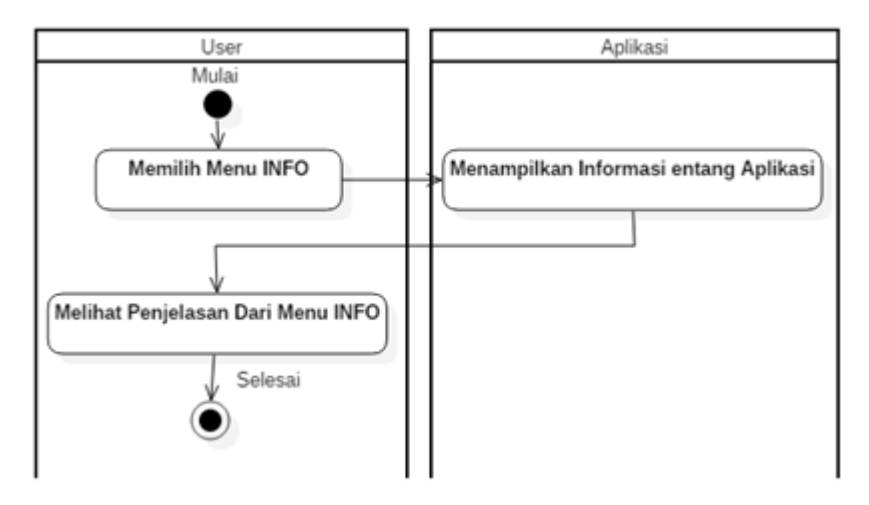

Gambar 3. 6 *Diagram Activity* Info

Berikut merupakan *class diagram* aplikasi ARKimia yang dapat dilihat pada gambar 3.7. *Class diagram* menggambarkan hubungan antara *class* dan proses yang terlibat didalam sistem ini. Diagram ini terdapat beberapa *class diagram*, yaitu *splash screen*, ARKimia, Info dan Keluar. Setiap hubungan memiliki asosiasi yang menerangkan hubungan antar *class* serta menggambarkan jumlah objek yang terlibat dalam hubungan antar *class* dalam perancangan ini.

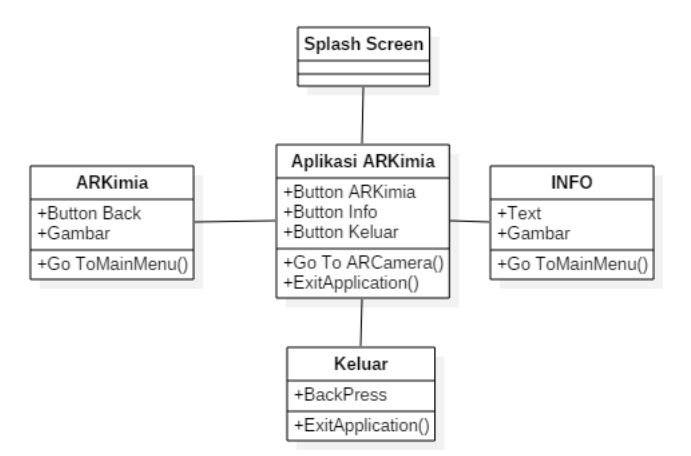

Gambar 3. 7 *Class Diagram*

#### **3.4 Rancangan Tampilan**

Perancangan isi merupakan hal pokok dalam menentukan tampilan aplikasi. Dalam proses perancangan ini, peneliti membuat masing-masing rancangan tampilan aplikasi yang dapat dilihat pada Gambar 3.8 sampai dengan 3.11 serta rancangan *magic book* Gambar 3.12 dan 3.13.

1. Rancangan Tampilan Splash Screen

Splash Screen merupakan tampilan awal aplikasi sebelum menu utama saat user menjalankan aplikasi ARKimia (Gambar 3.8).

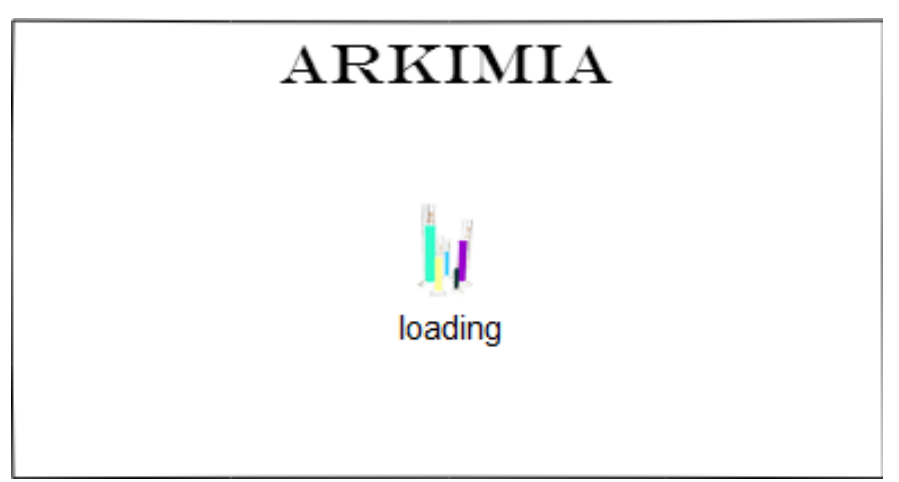

Gambar 3. 8 Rancangan Tampilan *Splash Screen*

2. Rancangan Tampilan Menu Utama

Pada *scene* ini user dihadapkan pada menu utama dari aplikasi ARKimia pada menu utama terdapat 3 Button yaitu *button* ARKimia, Info dan Keluar yang dapat dilihat pada gambar 3.9.

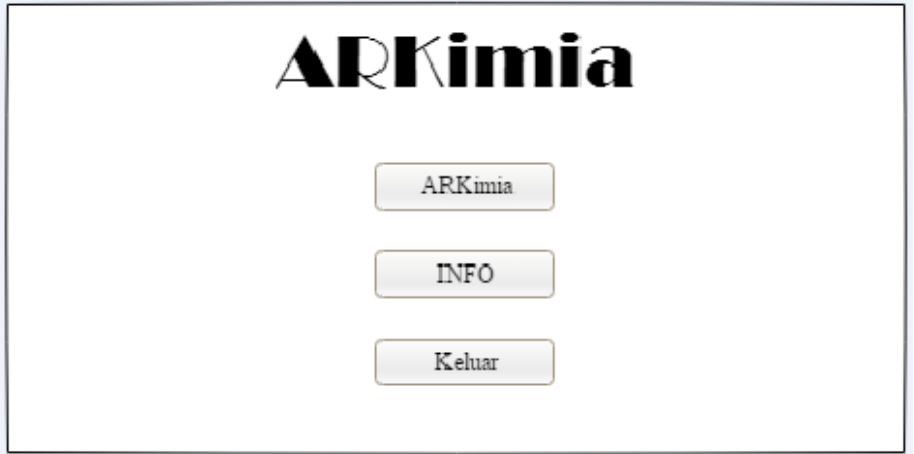

Gambar 3. 9 Rancangan Tampilan Menu Utama

#### 3. Rancangan Tampilan ARKimia

Berikut ini merupakan tampilan gambar ilustrasi kamera AR pada *Smartphone android* pada saat user memindai *marker* yang terdapat pada Magic Book Reaksi Senyawa Kimia yang dapat dilihat pada gambar 3.10

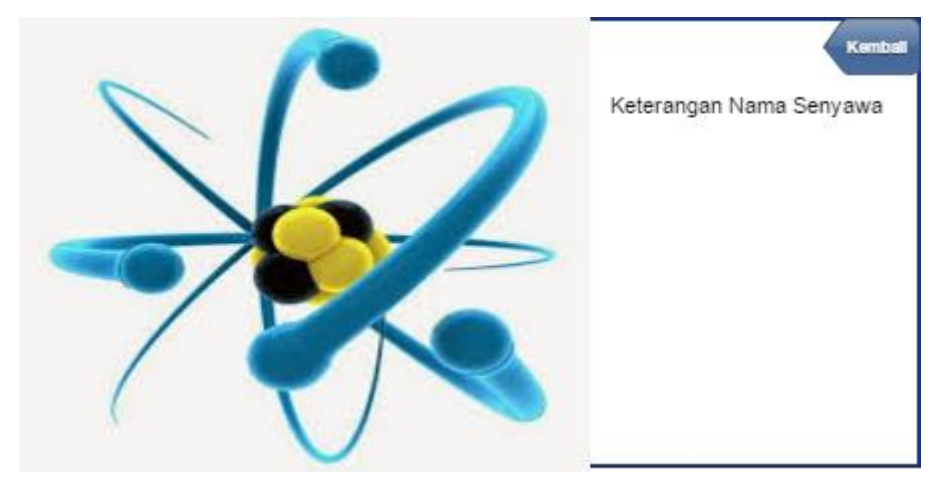

Gambar 3. 10 Rancangan Tampilan ARKimia

4. Rancangan Tampilan Info

Pada Scene Info (Gambar3.11), *user* akan dihadapkan pada tampilan yang berisi informasi tentang cara penggunaan aplikasi

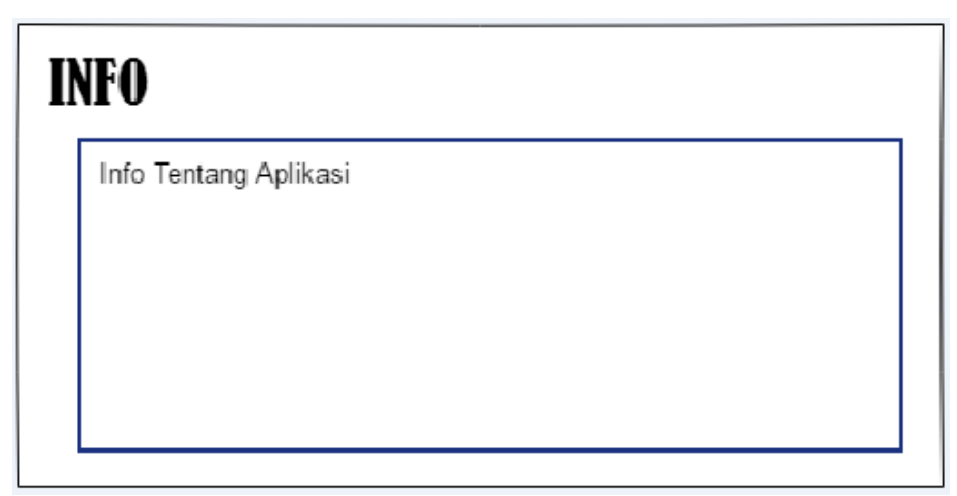

Gambar 3. 11 Rancangan Tampilan Info

5. Rancangan Tampilan Magic Book

Magic book dibuat dalam bentuk buku, rancangan tampilan *cover* dan halaman isi pada *magic book* dapat dilihat pada Gambar 3.12 dan 3.13 di bawah ini. *Magic book* akan dibuat dalam format Pdf yang didalamnya

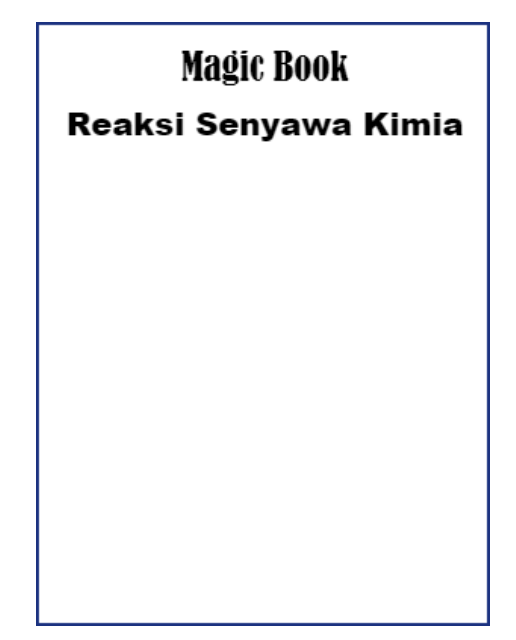

terdapat *Marker* untuk aplikasi ARKimia seperti yang sudah dijelaskan pada Bab II.

Gambar 3. 12 Rancangan Tampilan *Cover Magic Book*

Gambar 3.13 merupakan rancangan tampilan isi *Magic Book*

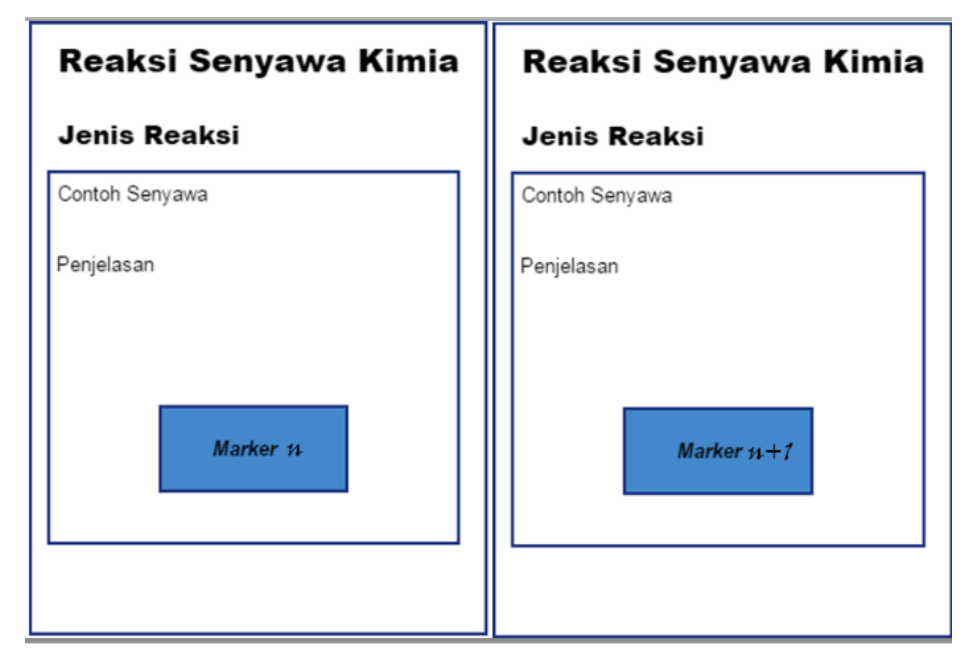

Gambar 3. 13 Rancangan tampilan isi *Magic Book*

### **3.5** *Testing* **Aplikasi**

Pengujian pada aplikasi ARKimia ini menggunakan metode *black box*  yang merupakan pengujian yang hanya mengevaluasi dari segi tampilan luar dan fungsionalitasnya tanpa mengetahui apa sesungguhnya yang terjadi pada proses detailnya. Sebelum dilakukan pengujian, rencana pengujian selengkapnya dapat dilihat pada tabel 3.4 berikut.

Tabel 3.4 Rencana Pengujian

| <b>Proses Yang Diuji</b> | <b>Butir Uji</b>       | Jenis Pengujian  |
|--------------------------|------------------------|------------------|
| Splash Screen Arkimia    | Tampilan Splash Screen | <b>Black Box</b> |
| ARKimia                  | Mengakses ARCamera     | <b>Black Box</b> |
| Info                     | Tampil Info            | <b>Black Box</b> |
| Keluar                   | Keluar Aplikasi        | <b>Black Box</b> |

# **3.5.1 Pengujian Aplikasi**

Pengujian aplikasi bertujuan untuk menguji komponan-komponen pada aplikasiyang dapat dilihat pada tabel 3.5 sampai dengan 3.8 berikut ini.

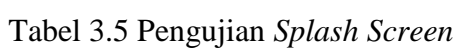

| Bagian uji | Splash Screen ARKimia |          |        |        |
|------------|-----------------------|----------|--------|--------|
| Item Uji   | Skenario              | Input    | Output | Hasil  |
|            | Pengujian             |          |        |        |
| Splash     | Menampilkan           | Jalankan | Tampil | Sesuai |
| Screen     | splash screen         | aplikasi | splash |        |
|            |                       |          | screen |        |

Tabel 3.6 Pengujian Menu ARKimia

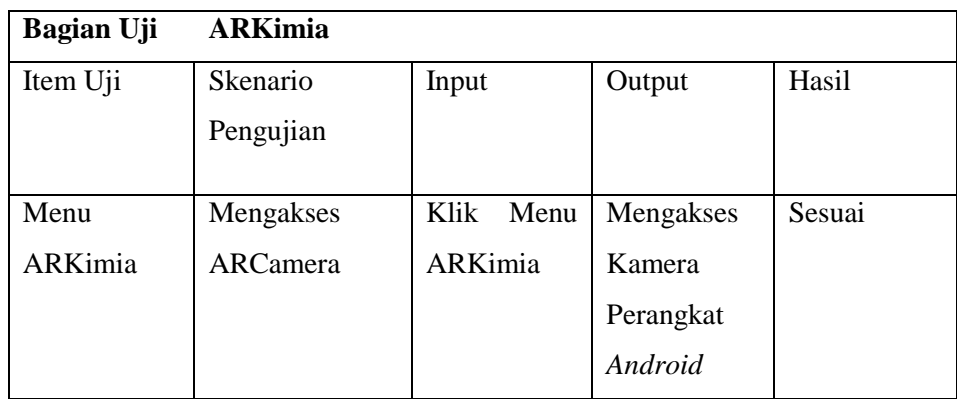

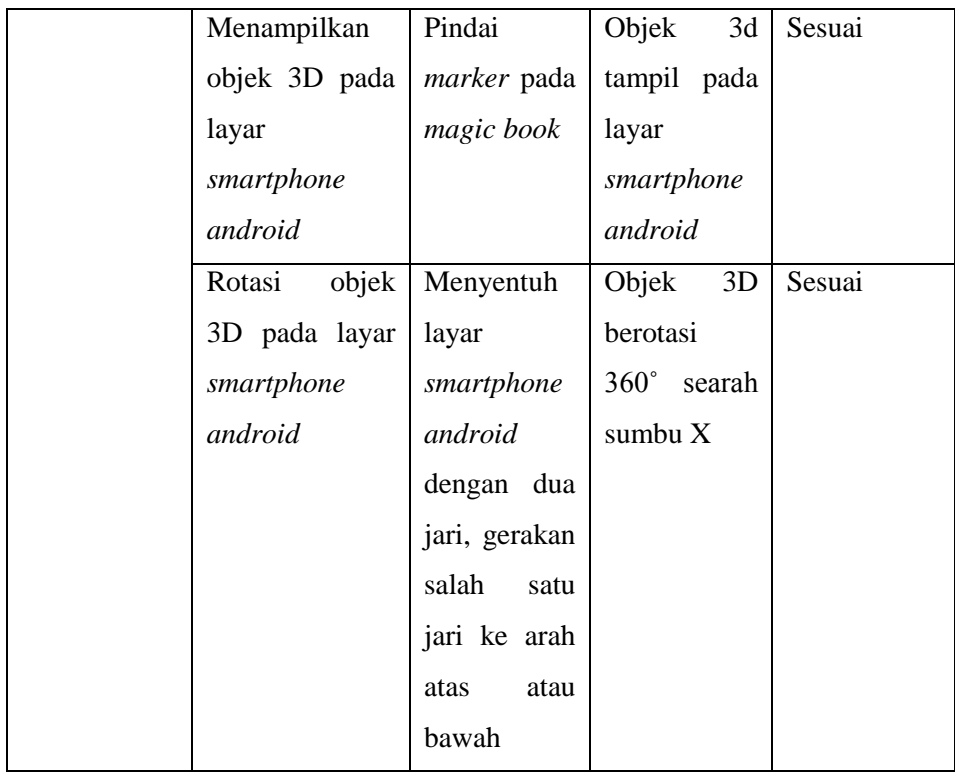

# Tabel 3.7 Pengujian Menu Info

| <b>Bagian Uji</b> | Info        |       |      |           |        |
|-------------------|-------------|-------|------|-----------|--------|
| Item uji          | Skenario    | Input |      | Output    | Hasil  |
|                   | pengujian   |       |      |           |        |
| Menu Info         | Menampilkan | Klik  | Menu | Tampil    | Sesuai |
|                   | Informasi   | Info  |      | Informasi |        |
|                   | Aplikasi    |       |      | Tentang   |        |
|                   |             |       |      | Aplikasi  |        |

Tabel 3.8 Pengujian Menu Keluar

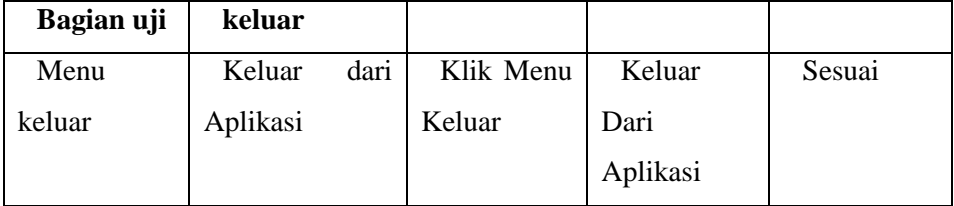

### **3.6** *Distrubution* **( Pendistribusian)**

Tahap *distribution* adalah tahap dimana aplikasi ARKimia disimpan dalam bentuk file \*.*apk* dengan menggunakan *Adnroid SDK* agar aplikasi tersebut dapat dijalankan di perangkat *android*. Aplikasi ARKimia.*apk* kemudian di distribusikan melalui CD/DVD, diunggah ke internet agar dapat download ataupun di upload ke online store seperti *playstore.*

# **BAB IV HASIL DAN PEMBAHASAN**

#### **4.1 Implementasi**

Pada bab ini menjelaskan mengenai hasil implementasi berbagai proses yang telah dirancang pada bab III. Pembahasan dimulai dari lingkungan implementasi sistem dan dilanjutkan dengan hasil implementasi antarmuka sistem. Implementasi merupakan kelanjutan dari kegiatan perancangan sistem dan dapat dipandang sebagai usaha untuk mewujudkan sistem yang dirancang. Langkah-langkah dari proses implementasi adalah urutan dari kegiatan awal sampai kegiatan akhir yang harus dilakukan dalam mewujudkan sistem yang dirancang. Hasil dari tahapan implementasi ini adalah suatu sistem yang sudah dapat berjalan dengan baik.

#### **4.1.1** *Marker* **ARKimia**

Dalam implementasi ini, *marker* adalah gambar-gambar rumus struktur dari senyawa kimia yang terdapat pada Magic Book Reaksi Senyawa Kimia yang keseluruhan *marker* berjumlah 10 *marker* yang dapat dilihat pada gambar 4.1 sampai dengan 4.10.

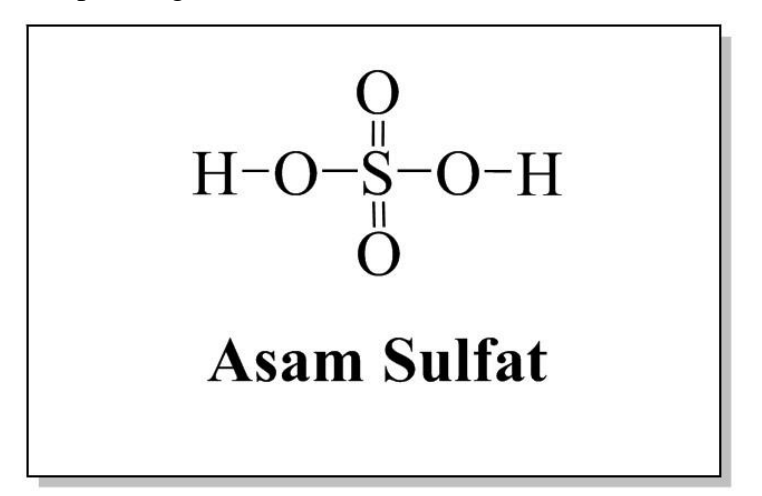

Gambar 4. 1 *Marker* Senyawa Asam Sulfat

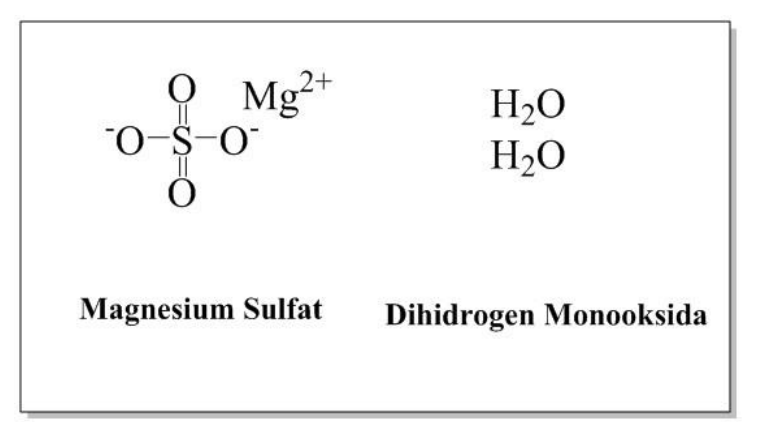

Gambar 4. 2 *Marker* Senyawa Magnesium Sulfat dan Dihidrogen Monoksida

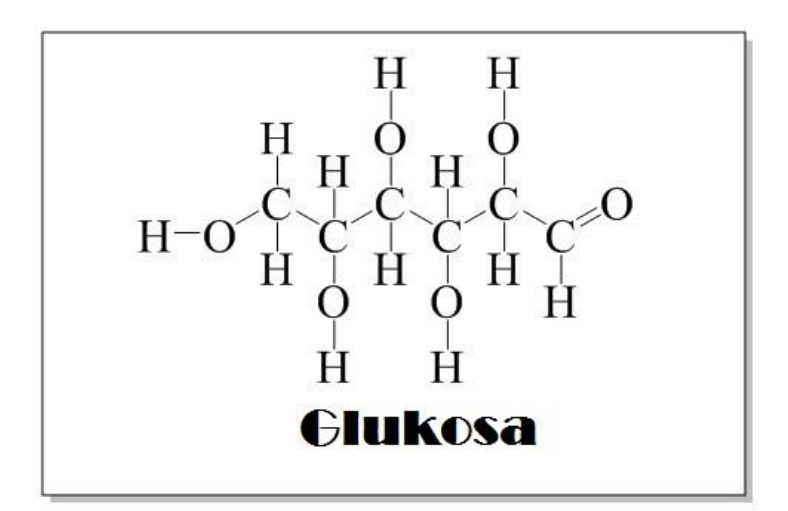

Gambar 4. 3 *Marker* Senyawa Glukosa

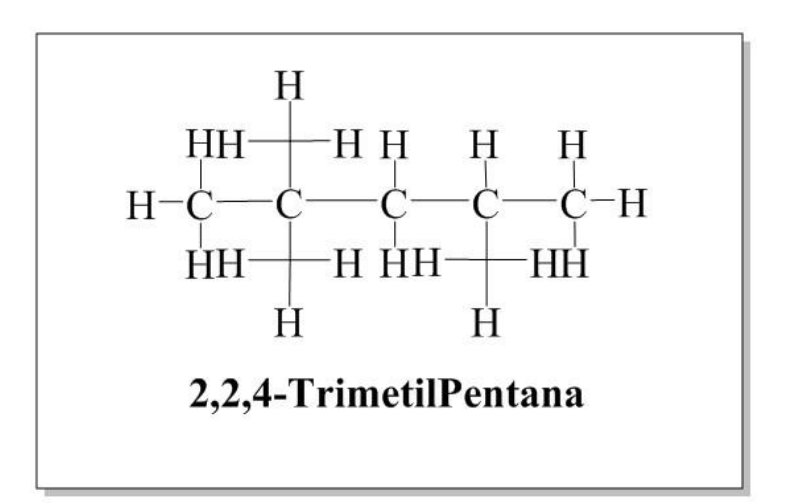

Gambar 4. 4 *Marker* Senyawa Isooktana

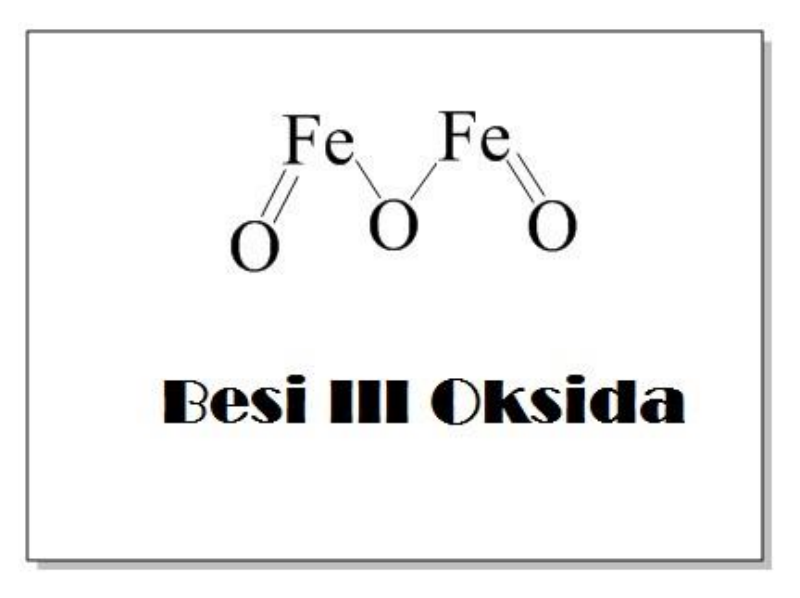

Gambar 4. 5 *Marker* Besi III Oksida

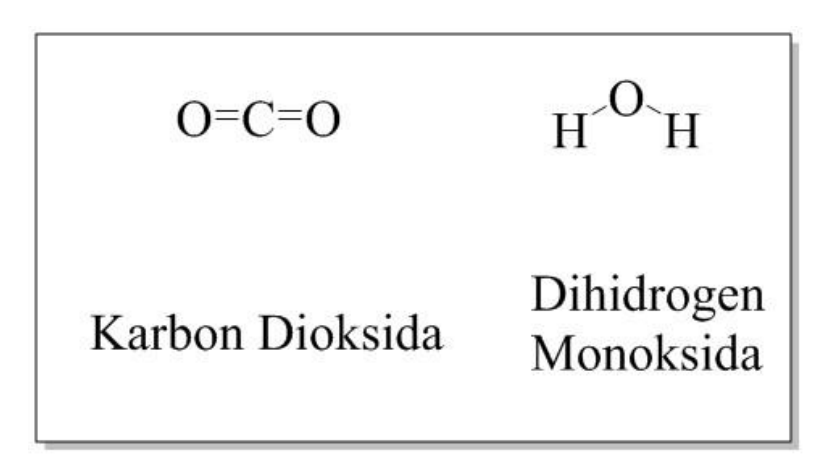

Gambar 4. 6 *Marker* Senyawa Karbondioksida dan Dihidrogen Monoksida

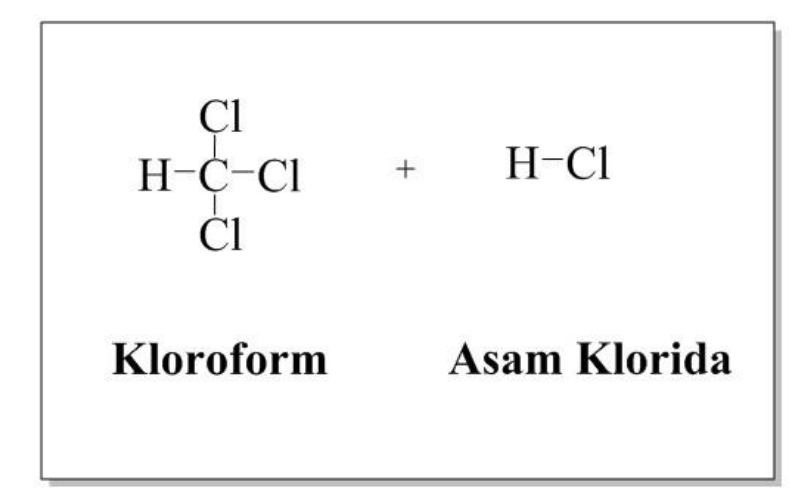

Gambar 4. 7 *Marker* senyawa Triklorometana dan Asam Klorida

$$
\frac{Hg}{Hg} + O = O
$$
  
Merkuri Oksigen

Gambar 4. 8 *Marker* Merkuri Dan Oksigen

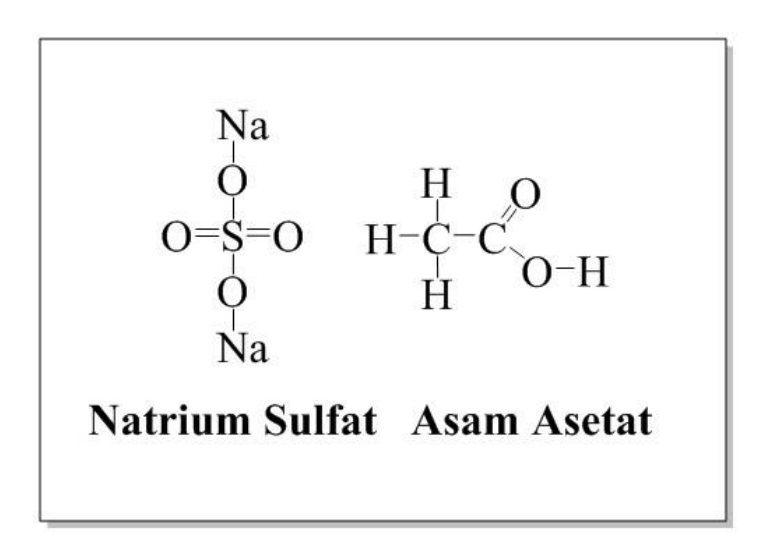

Gambar 4. 9 *Marker* senyawa Natrium Sulfat dan Asam Etanoat

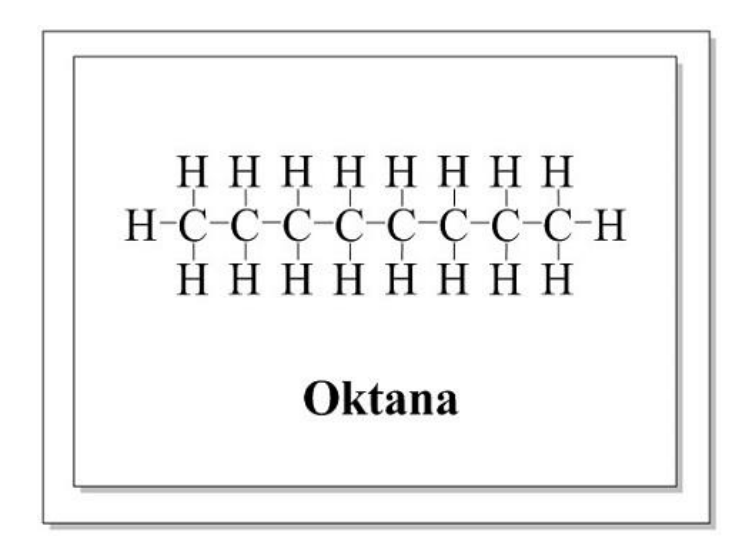

Gambar 4. 10 *Marker* Senyawa Oktana

#### **4.1.2 Objek 3D Senyawa Kimia**

Implementasi objek yang ditampilkan pada aplikasi ini merupakan objek yang dibuat dengan bantuan software Autodesk 3D Studio Max. Objekobjek tersebut dapat dilihat pada gambar 4.11 sampai dengan 4.20 dibawah ini.

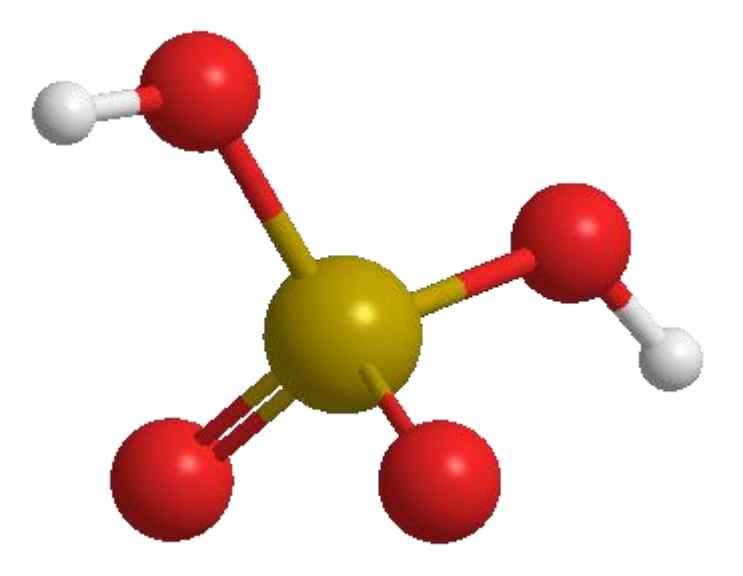

Gambar 4. 11 Objek 3D Senyawa Asam Sulfat

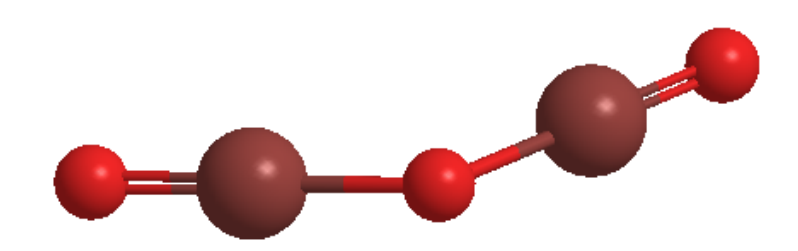

Gambar 4. 12 Objek 3D Senyawa Besi III Oksida

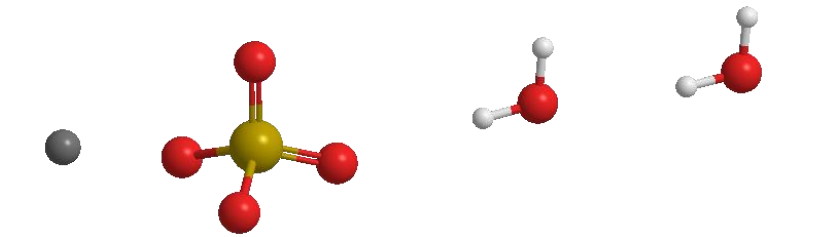

Gambar 4. 13 Objek 3D Magnesium Sulfat dan Dihidrogen Monoksida

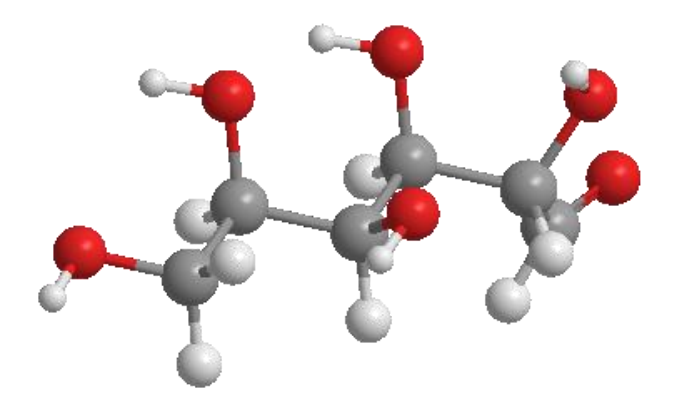

Gambar 4. 14 objek 3D Senyawa Glukosa

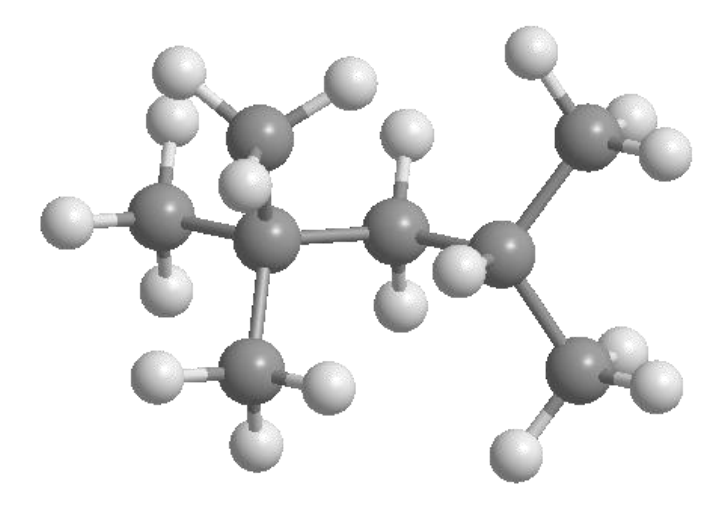

Gambar 4. 15 Objek 3D Senyawa Isooktana

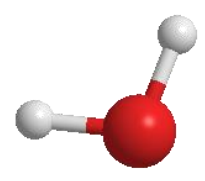

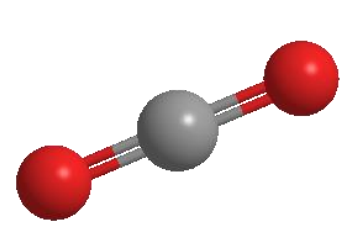

Gambar 4. 16 Objek 3D Senyawa Karbondioksida dan Dihidrogen Monoksida

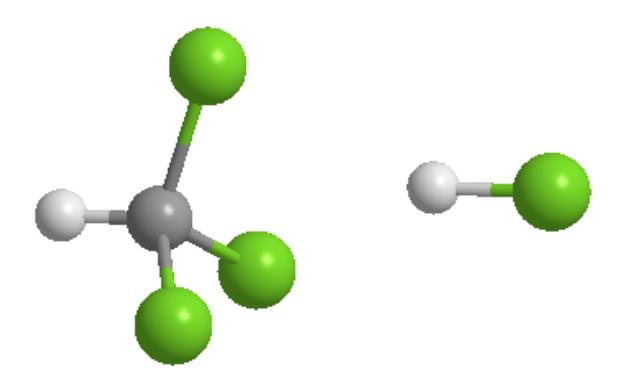

Gambar 4. 17 Objek 3D Senyawa Triklorometana dan Asam Klorida

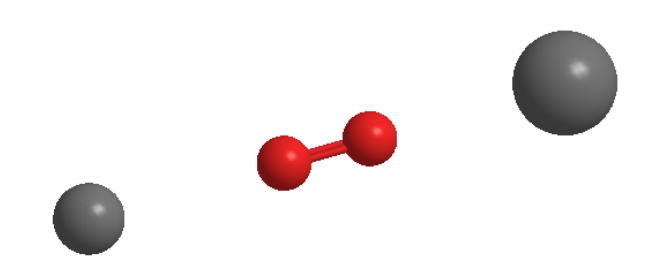

Gambar 4. 18 Objek 3D Senyawa Merkuri dan Dioksida

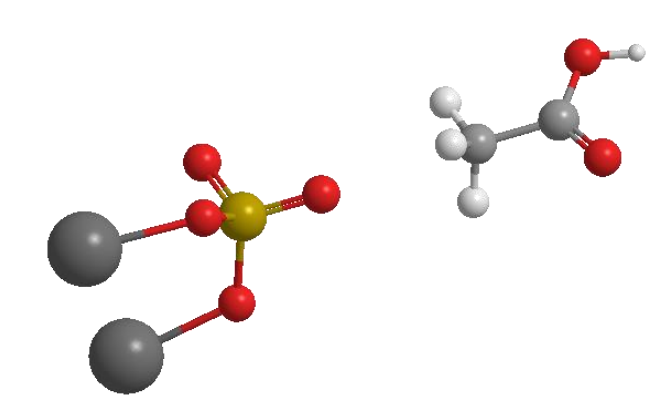

Gambar 4. 19 Objek 3D Senyawa Natrium Sulfat dan Asam Asetat

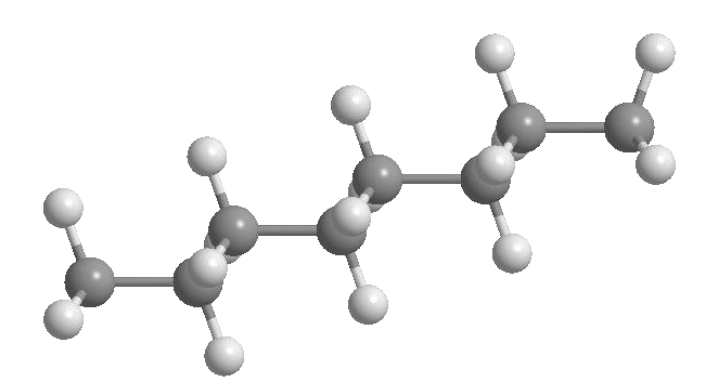

Gambar 4. 20 Objek 3D Senyawa Oktana

#### **4.2 Listing Program**

Listing program merupakan *source code* dari proses yang ada dalam membangun aplikasi. Bahasa pemrograman yang digunakan adalah C#**,** Berikut ini beberapa *source code* yang digunakan dalam membangun aplikasi**.**

# **4.2.1** *Source code Splash*

```
using UnityEngine;
using System.Collections;
public class splash : MonoBehaviour {
void Start() {
StartCoroutine(Example());
  }
IEnumerator Example() {
yield return new WaitForSeconds(2);
Application.LoadLevel ("loading");
  }
}
```
#### **4.2.2** *Source code Loading*

```
using UnityEngine;
using UnityEngine.UI;
using System.Collections;
public class loading : MonoBehaviour {
public Transform LoadingBar;
[SerializeField] private float currentAmount;
[SerializeField] private float speed;
// Update is called once per frame
void Update () {
if (currentAmount < 100) {
currentAmount += speed * Time.deltaTime;
Debug.Log ((int)currentAmount);
  } else {
Application.LoadLevel ("main menu");
```

```
}
LoadingBar.GetComponent<Image> ().fillAmount =
currentAmount / 100;
  }
}
```
#### **4.2.3** *Source code Main Menu*

```
using UnityEngine;
using System.Collections;
public class button_menu : MonoBehaviour {
public void GoToMainMenu(){
Application.LoadLevel("main menu");
  }
public void GoToARCamera(){
Application.LoadLevel("ARKimia");
  }
public void ExitApplication(){
Application.Quit ();
  }
}
```
## **4.3 Implementasi Sistem**

Berdasarkan rancangan *interface* yang telah dibuat, maka berikut ini akan dijelaskan mengenai aplikasi ARKimia. Tampilan Alikasi ARKimia dijelaskan dalam bentuk tampilan aplikasi yang telah dijalankan (*Running*).

#### **4.3.1 Tampilan** *Splash Screen*

Gambar 4.21 merupakan tampilan *splash screen* tampilan awal saat *user* memulai aplikasi ARKimia.

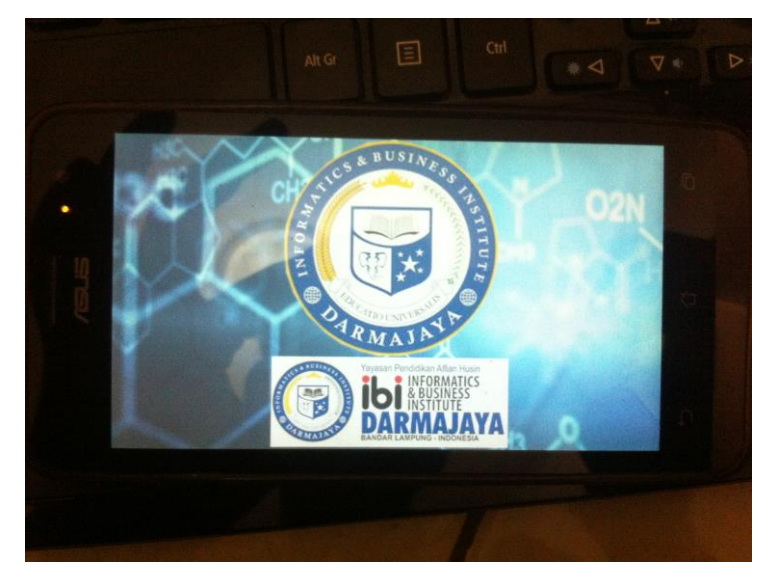

Gambar 4. 21 Tampilan *Splash Screen*

# **4.3.2 Tampilan** *Splash Screen Loading*

Tampilan ini merupakan tampilan setelah *scene splash* yaitu *scene loading*. Tampilan scene loading dapat dilihat pada Gambar 4.22 dibawah ini.

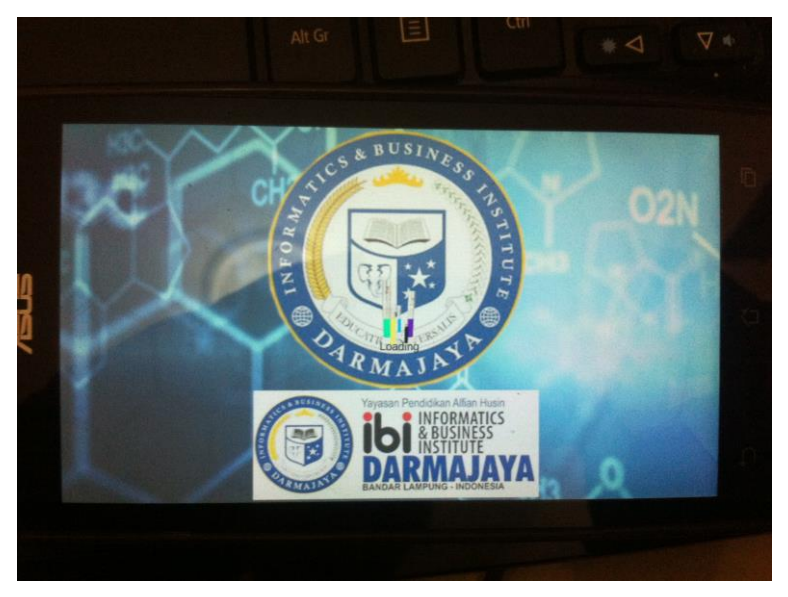

Gambar 4. 22 Tampilan *Scene Loading*

# **4.3.3 Tamppilan Menu Utama**

Pada tampilan menu utama terdapat 3 buah *Button*, yaitu :

- a. ARKimia, berfungsi untuk membuka ARcamera.
- b. Info, berfungsi untuk menuju scene Info.
- c. Keluar, berfungsi untuk keluar dari aplikasi.

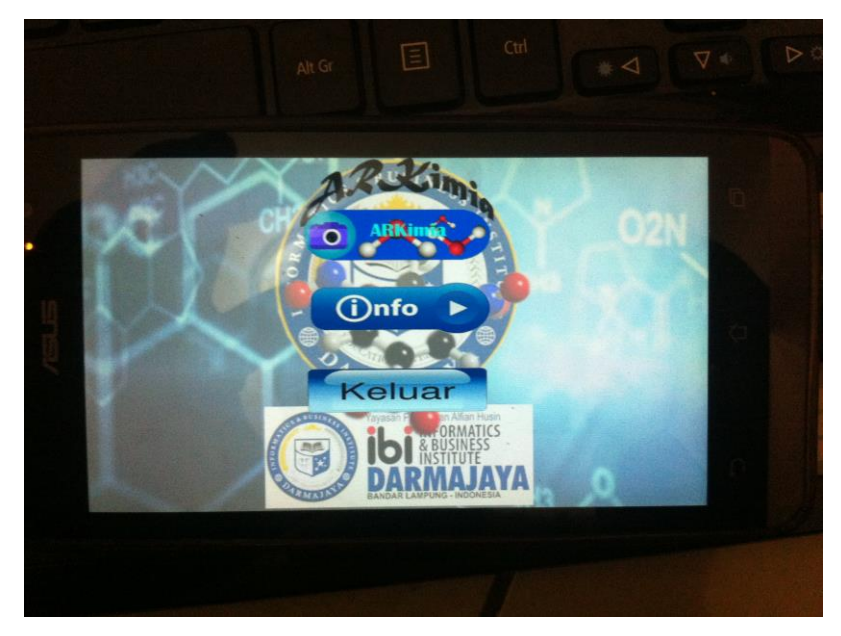

Gambar 4. 23 Tampilan Menu Utama

# **4.3.4 Tampilan Menu ARKimia**

*User* memilih menu ARKimia dengan menekan *button* ARKimia maka aplikasi akan mengakses kamera dari perangkat android dan dapat digunakan untuk memindai *marker* yang ada pada *Magic Book* untuk menampilkan objek 3D. Tampilan objek 3D tersebut dapat dilihat pada gambar 4.24 sampai dengan 4.33 berikut ini.

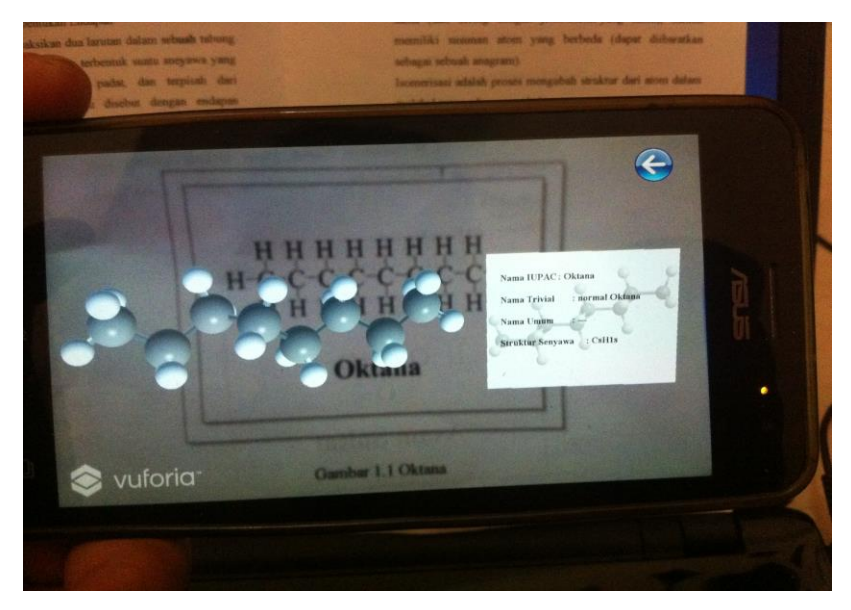

Gambar 4. 24 Tampilan Objek 3D Oktana

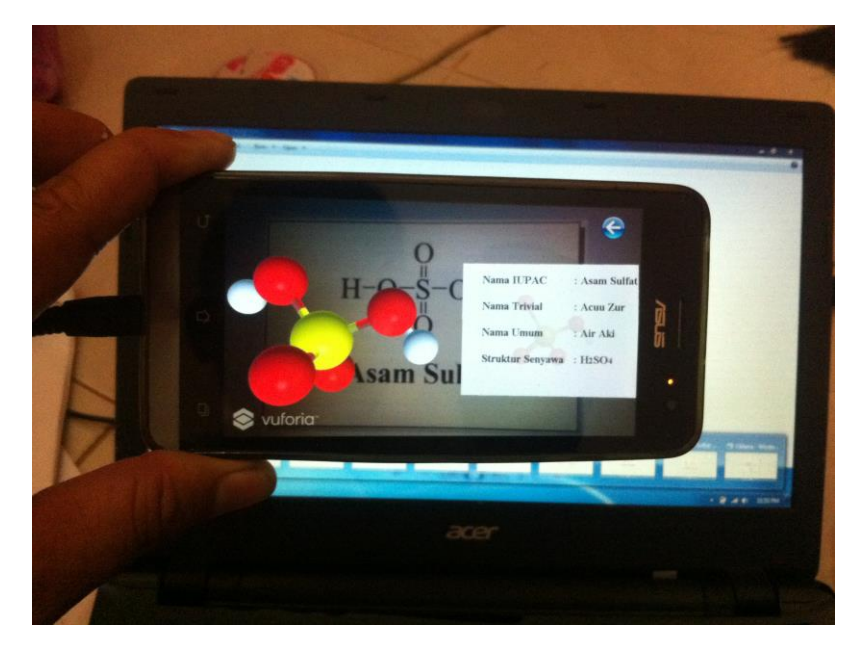

Gambar 4. 25 Tampilan Objek 3D Asam Sulfat

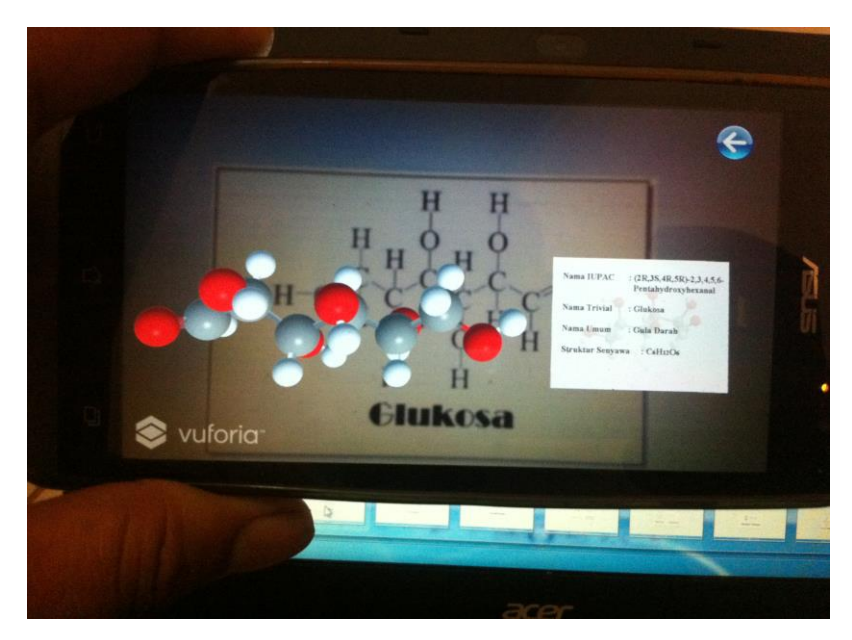

Gambar 4. 26 Tampilan Objek 3D Glukosa

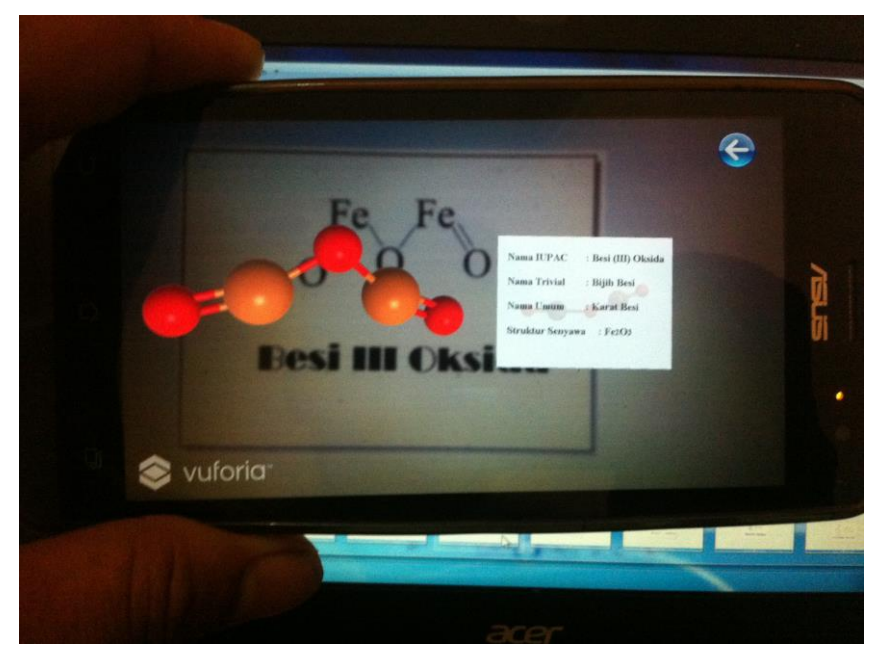

Gambar 4. 27 Tampilan Objek 3D Besi III Oksida

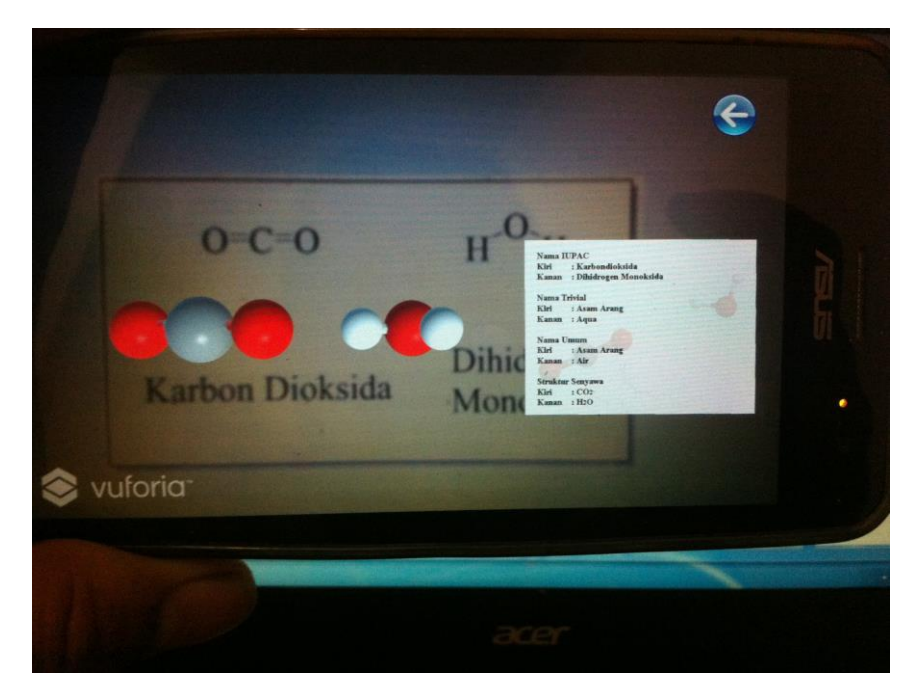

Gambar 4. 28 Tampilan Objek 3D Karbodioksida & Dihidrogen Monoksida

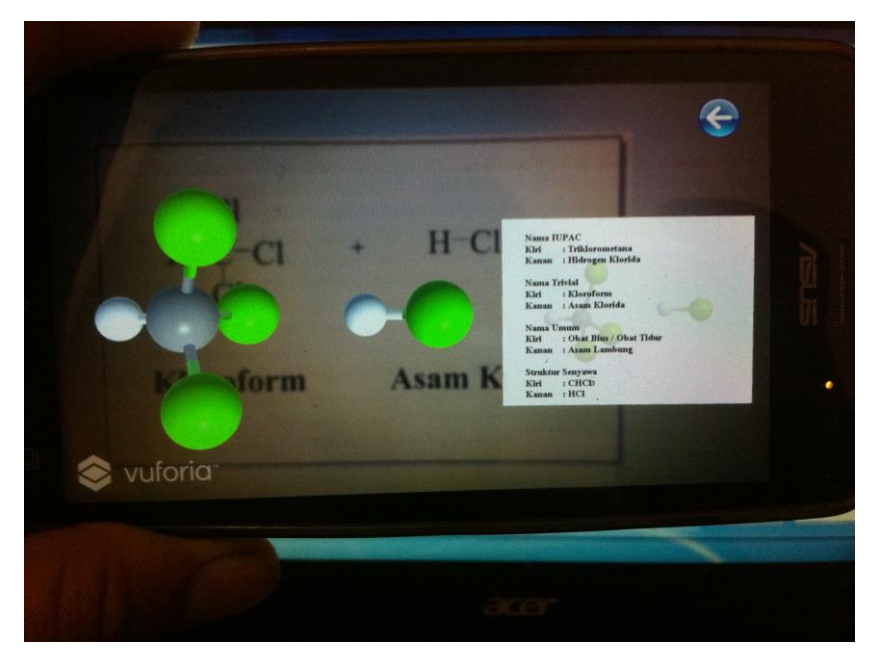

Gambar 4. 29 Tampilan Objek 3D Kloroform & Asam Klorida

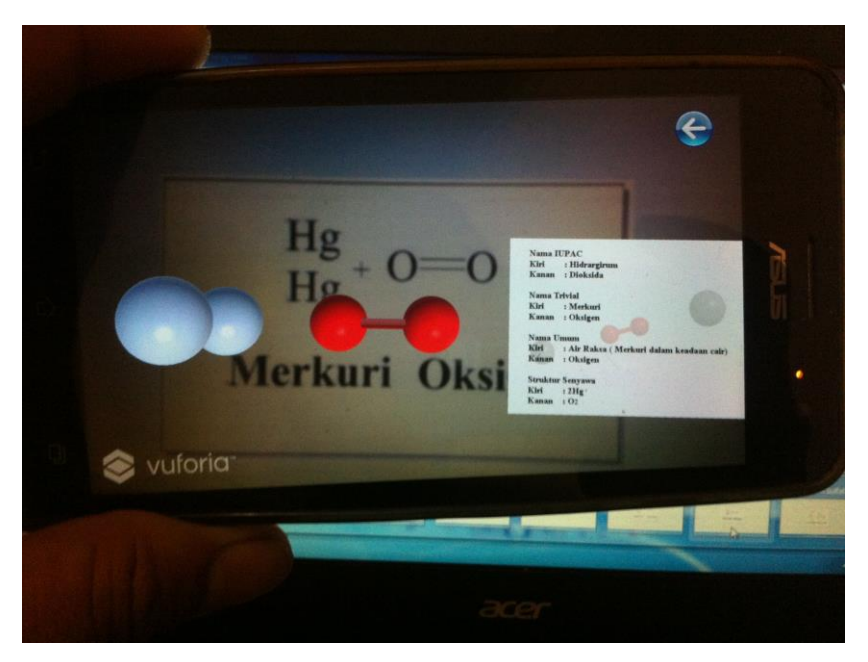

Gambar 4. 30 Tampilan Objek 3D Merkuri & Oksigen

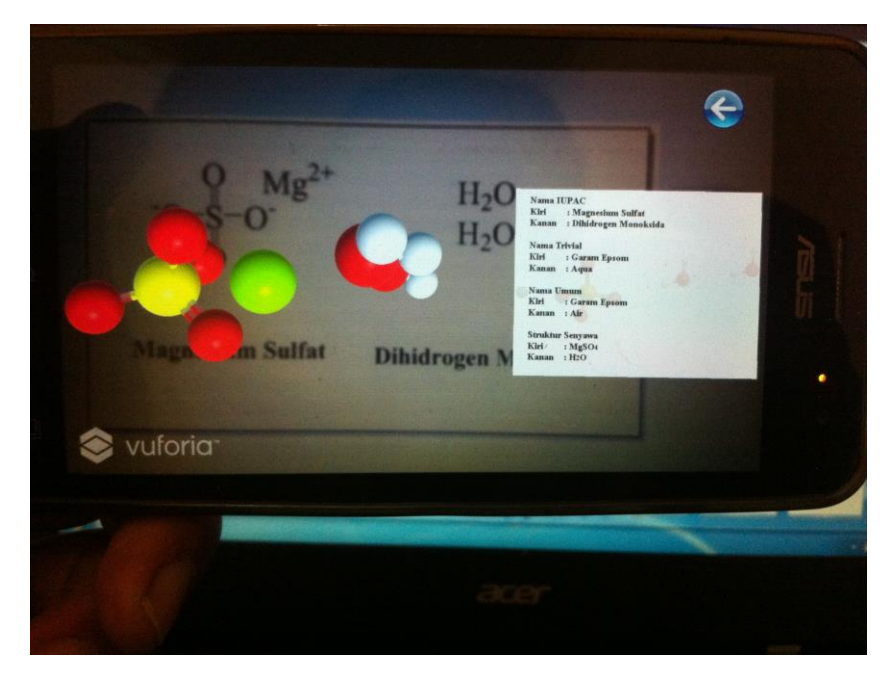

Gambar 4. 31 Tampilan Objek 3D Magnesium Sulfat & Dihidrogen Monoksida

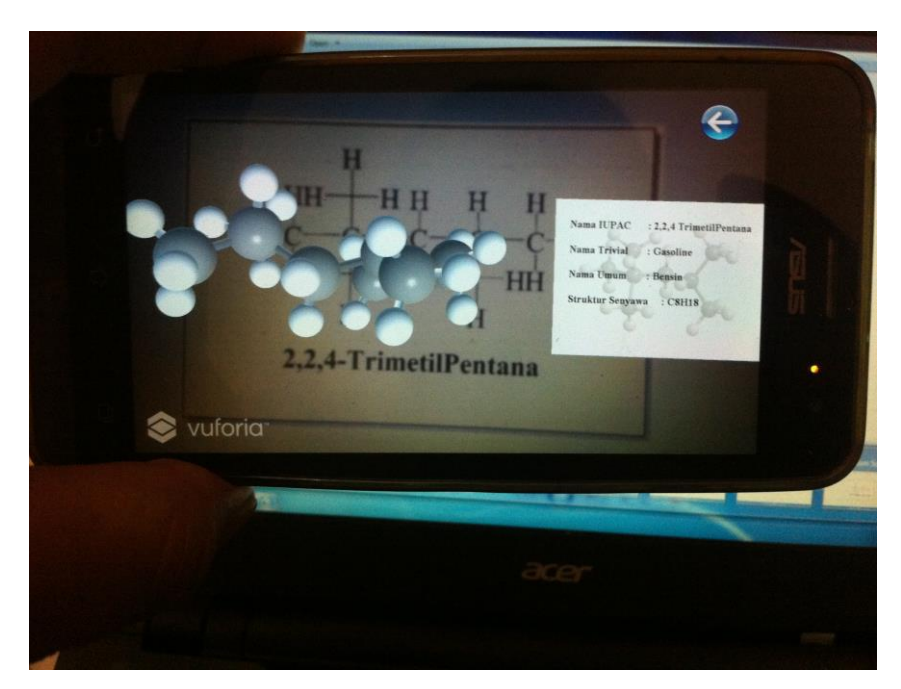

Gambar 4. 32 Tampilan Objek 3D Isooktana

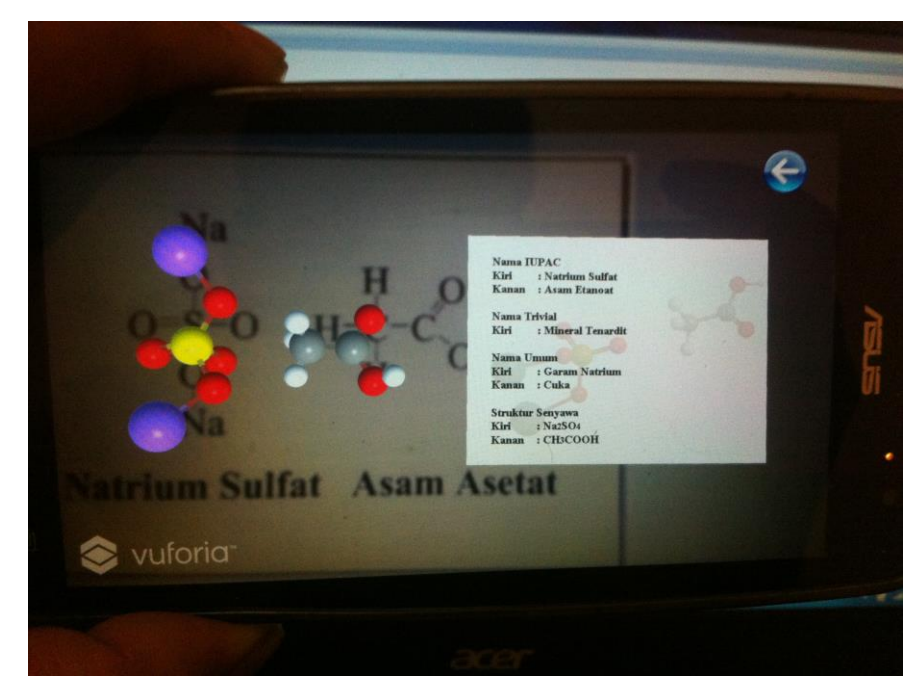

Gambar 4. 33 Tampilan objek 3D Natrium Sulfat & Asam Asetat

# **4.3.5 Tampilan Menu Info**

Menu Info ini dibuat untuk memberikan informasi tentang aplikasi seperti versi aplikasi, minimum API level dan minimum *processor*.

| - Piih Menu ARKimia                            |                                                               |
|------------------------------------------------|---------------------------------------------------------------|
|                                                |                                                               |
|                                                | - Arahkan Kamera Ke Marker Pada Magic Book                    |
| - Muncul Objek 3D                              |                                                               |
|                                                | - Dekatkan Kamera Ke Arah Marker Untuk memperjelas Objek 3D   |
|                                                | - Sentuh Layar Dengan 2 Jari, Gerakan Salah Satu Jari Ke Atas |
|                                                |                                                               |
|                                                |                                                               |
|                                                | atau Kebawah Untuk Merotasi Objek 3D                          |
|                                                |                                                               |
|                                                |                                                               |
|                                                |                                                               |
| <b>Info Aplikasi</b><br><b>Version</b>         | : 1.0                                                         |
| <b>Minimum Api</b><br><b>Minimum Processor</b> | : Android 4.1 'Jelly Bean'<br>: ARMv7                         |

Gambar 4. 34 Tampilan Info

# **4.3.6 Menu Keluar**

Menu keluar berisikan *source code menu.ExitApplication* yang berfungsi untuk keluar dari aplikasi.

#### **4.4 Pembahasan**

Pada pembahasan ini akan dijelaskan mengenai kelebihan dan kekurangan aplikasi ARKimia ini, berikut penjelasanya :

- 1. Kelebihan
	- a) Menampilkan objek 3D dari gambar 2D yang terdapat pada *marker* dalam *magic book*.
	- b) Objek 3D yang ditampilkan pada layar *smartphone android* dapat di rotasi 360˚ sehingga dapat memperjelas model struktur senyawa kimia.
	- c) Menambahkan informasi pada objek 3D seperti nama IUPAC, nama Trivial dan nama umum pada objek 3D model struktur senyawa kimia.
- 2. Kekurangan
	- a) Keterbatasan *hardware,* karena tidak semua guru dan siswa memiliki *smartphone android.*
	- b) Informasi mengenai materi yang terdapat dalam aplikasi masih terbatas, hanya memberikan informasi 10 model struktur reaksi senyawa kimia.
	- c) Hanya dapat dijalankan pada perangkat sistem operasi android.
	- d) Belum melakukan distribusi software sehingga belum mengetahui apakah siswa SMA dan guru terbantu dengan adanya aplikasi ini. Hal ini disebabkan kurangnya waktu peneliti untuk menyelesaikan seluruh tahapan pada metode.

# **BAB V**

# **SIMPULAN DAN SARAN**

#### **5.1 Simpulan**

Berdasarkan hasil pembahasan yang telah diuraikan dalam bab-bab sebelumnya, maka dapat diambil kesimpulan :

- 1. Penerapan Augmented Reality pada bidang ilmu kimia yaitu dengan pembuatan aplikasi ARKimia yang dapat memberikan visualisasi objek struktur senyawa kimia dari bentuk 2D kedalam bentuk virtual 3D.
- 2. Aplikasi ARKimia ini berjalan pada perangkat *mobile Android* dengan spesifikasi minimal 4.1 (*jelly bean*).
- 3. Penggunaan aplikasi cukup mudah yaitu dengan cara mengarahkan kamera perangkat android kearah *marker* yang terdapat pada *magic book.*
- 4. *Orientation* layar saat menjalankan aplikasi hanya *landscape*.

#### **5.2 Saran**

- 1. Disarankan untuk peneliti selanjutnya supaya menambahkan lebih banyak lagi materi dan contoh reaksi kimia.
- 2. Melengkapi metode yang dipakai